## **UNIVERZA V MARIBORU**

## **FAKULTETA ZA NARAVOSLOVJE IN MATEMATIKO**

Oddelek za matematiko in računalništvo

# **DIPLOMSKO DELO**

**Petra Tivadar**

**Maribor, 2011**

## **UNIVERZA V MARIBORU**

## **FAKULTETA ZA NARAVOSLOVJE IN MATEMATIKO**

Oddelek za matematiko in računalništvo

Diplomsko delo

SPLETNE UČILNICE IN E-LISTOVNIK »MAHARA«

izr. prof. dr. Ivan Gerlič Petra Tivadar

Mentor:<br>
Kandidatka:

Maribor, 2011

Lektorica: Marjanca Šoško, prof.

## ZAHVALA

»Sreča ni v glavi in ne v daljavi, ne pod palcem skrit zaklad. Sreča je, ko se delo dobro

opravi in ko imaš nekoga rad.«

(Tone Pavček)

Hvala mentorju, izr. prof. dr. Ivanu Gerliču, za nasvete in pomoč pri nastajanju diplomske naloge.

Mami in ati, hvala za vso podporo in pomoč, ki sta mi jo nudila. Hvala, da sta verjela vame in mi ves čas študija stala ob strani. Hvala, da sta me bodrila in spodbujala ob vseh vzponih in padcih.

Hvala tebi Klemen, za vse pozitivne besede, ovite v veliko ljubezni, razumevanja in pomoči. Hvala, da si me znal bodrit ob najtežjih trenutkih, in hvala za vse kar si naredil, da si mi olajšal delo. Posebna zahvala sinu Žanu za veliko potrpežljivosti in nepozabnih trenutkov, ki jih doživljamo že od rojstva naprej.

Iskrena hvala vsem prijateljem, ki so me moralno podpirali in mi stali ob strani tudi tedaj, ko nisem imela časa zanje. Hvala za vso izkazano pomoč in varstvo Žana. Hvala vam. Še enkrat hvala vsem – brez vas mi ne bi uspelo!

### **UNIVERZA V MARIBORU**

## **FAKULTETA ZA NARAVOSLOVJE IN MATEMATIKO**

### **IZJAVA**

Podpisana Petra Tivadar, roj. 13. januarja 1986, študentka Fakultete za naravoslovje in matematiko Univerze v Mariboru, študijskega programa sociologija in računalništvo, izjavljam, da je diplomsko delo z naslovom

## SPLETNE UČILNICE IN E-LISTOVNIK MAHARA

pri mentorju prof. dr. Ivanu Gerliču, avtorsko delo. V diplomskem delu so uporabljeni viri in literatura korektno navedeni; teksti in druge oblike zapisov niso uporabljeni brez navedbe avtorjev.

Podpis

Maribor, oktober 2011

### PROGRAM DIPLOMSKEGA DELA

V diplomskem delu bomo opredelili, kaj je e-listovnik in kaj nam omogoča. Prikazali in preverili bomo možnosti, ki jih ponuja e-listovnik Mahara, zakaj ga uporabljati, v čem je Mahara drugačna od LMS sistemov (npr. Moodle). Proučili kako jo uporabljati v izobraževanju in kakšne so težave pri uvajanju, kako jo je mogoče uporabiti kot pripomoček in kje so njene meje pri v didaktičnem smislu uporabe v izobraževanju.

#### **Osnovni viri:**

- Krašna, M., & Bratina, T. (2007). MIPRO 2007: 30th Jubilee International Convention. E-portfolio of teacher training. Rijeka: MIPRO.
- Hanke, J.-C. (2001) Spletne strani in HTML: [naj ostane preprosto!]. (A. Šuler, Prev.) Šempeter pri Gorici: Flamingo.
- Gerlič, I. (2000). Sodobna informacijska tehnologija v izobraževanju. Ljubljana: DZS.
- WEB:<http://mahara.ledina.org/>
- WEB:

[http://www.sirikt.si/fileadmin/sirikt/predstavitve/2009/Uvajanje\\_in\\_upora](http://www.sirikt.si/fileadmin/sirikt/predstavitve/2009/Uvajanje_in_uporaba_eListovnika.pdf) [ba\\_eListovnika.pdf](http://www.sirikt.si/fileadmin/sirikt/predstavitve/2009/Uvajanje_in_uporaba_eListovnika.pdf)

Mentor: prof. dr. Ivan Gerlič

Maribor, 11. 1. 2011

**TIVADAR, P.: Spletne učilnice in e-listovnik Mahara. Diplomsko delo, Univerza v Mariboru, Fakulteta za naravoslovje in matematiko, Oddelek za matematiko in računalništvo, 2011.**

#### POVZETEK

V diplomskem delu smo opredelili, kaj je IKT, e-učenje, e-izobraževanje, izobraževanje na daljavo in hitro e-učenje. Nato smo opredelili, kaj so spletne učilnice in jih nekaj navedli. Opredelili smo, kaj je e-listovnik, kaj nam omogoča ter proučili prednosti in slabosti njegove uporabe. Osredotočili smo se na elistovnik Mahara. Pregledali in preverili smo možnosti, ki jih Mahara ponuja, ter ugotavljali, zakaj jo uporabljati. Proučili smo tudi, kako jo uporabljati v izobraževanju in kakšne so težave pri uvajanju. Izdelali smo e-priročnik za njeno uporabo.

Ključne besede: IKT, e-učenje, e-izobraževanje, izobraževanje na daljavo, spletne učilnice, e-listovnik, Mahara.

**TIVADAR, P.: Virtual classrooms and ePortfolio "Mahara". Graduation Thesis, University of Maribor, Faculty of Natural Sciences and Mathematics, Department of Mathematics and Computer Science, 2011.**

### ABSTRACT

In diploma we have defined IKT, e-learning, e-education, distance education and quick e-learning. Furthermore we have also defined what online classrooms are and listed some of them. In diploma we were also interested in what e-Portfolio is, what it allows us to do and what are its pros and cons. We focused on Mahara. We reviewed and verified all the possibilities Mahara offers and why we should use it. We have also studied how to use Mahara in education and what are the difficulties when we want to use it. We made an e-manual for its usage.

Key words: IKT, e-learning, distance learning, online classrooms, e-portfolio, Mahara.

## **KAZALO**

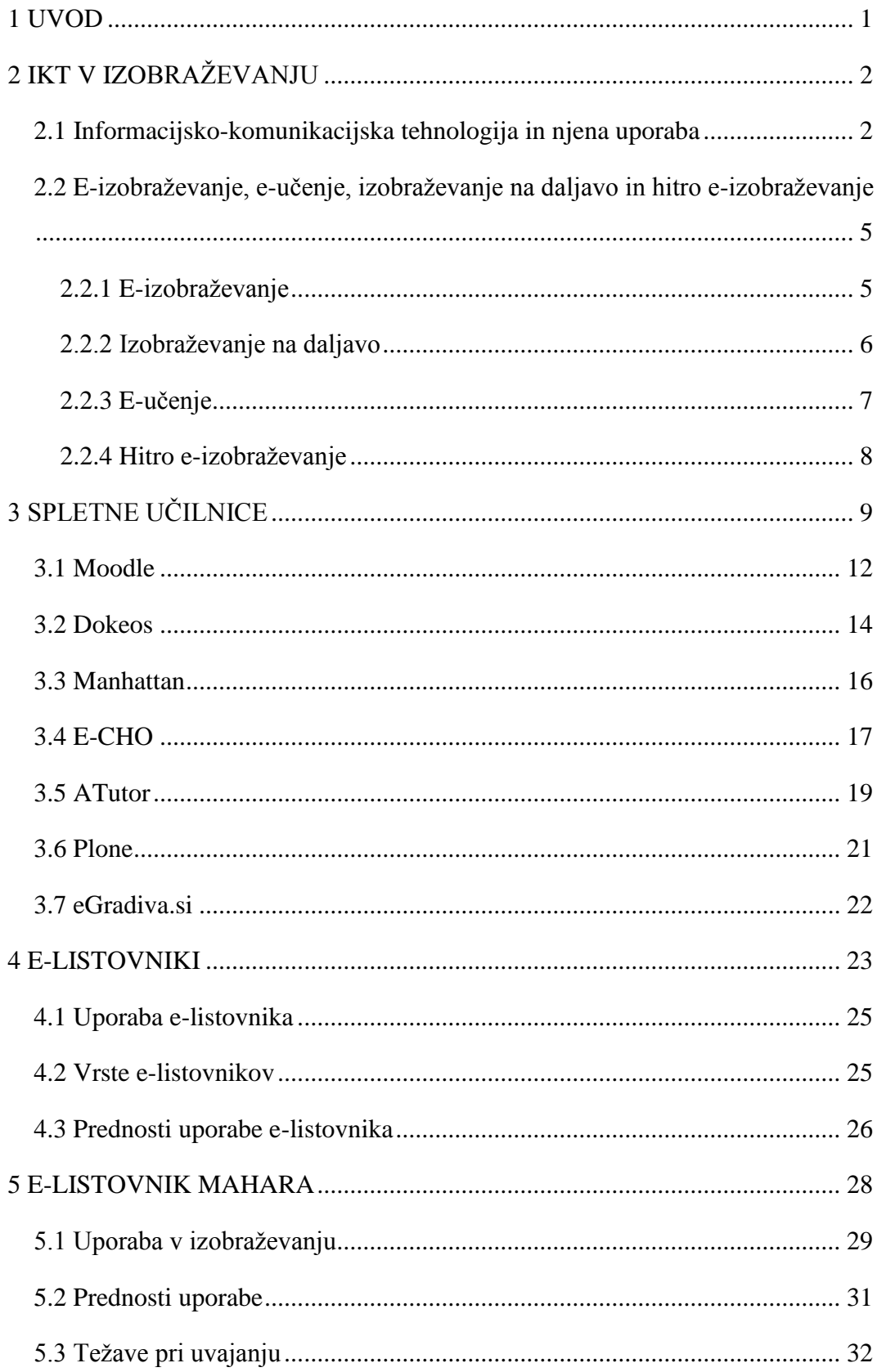

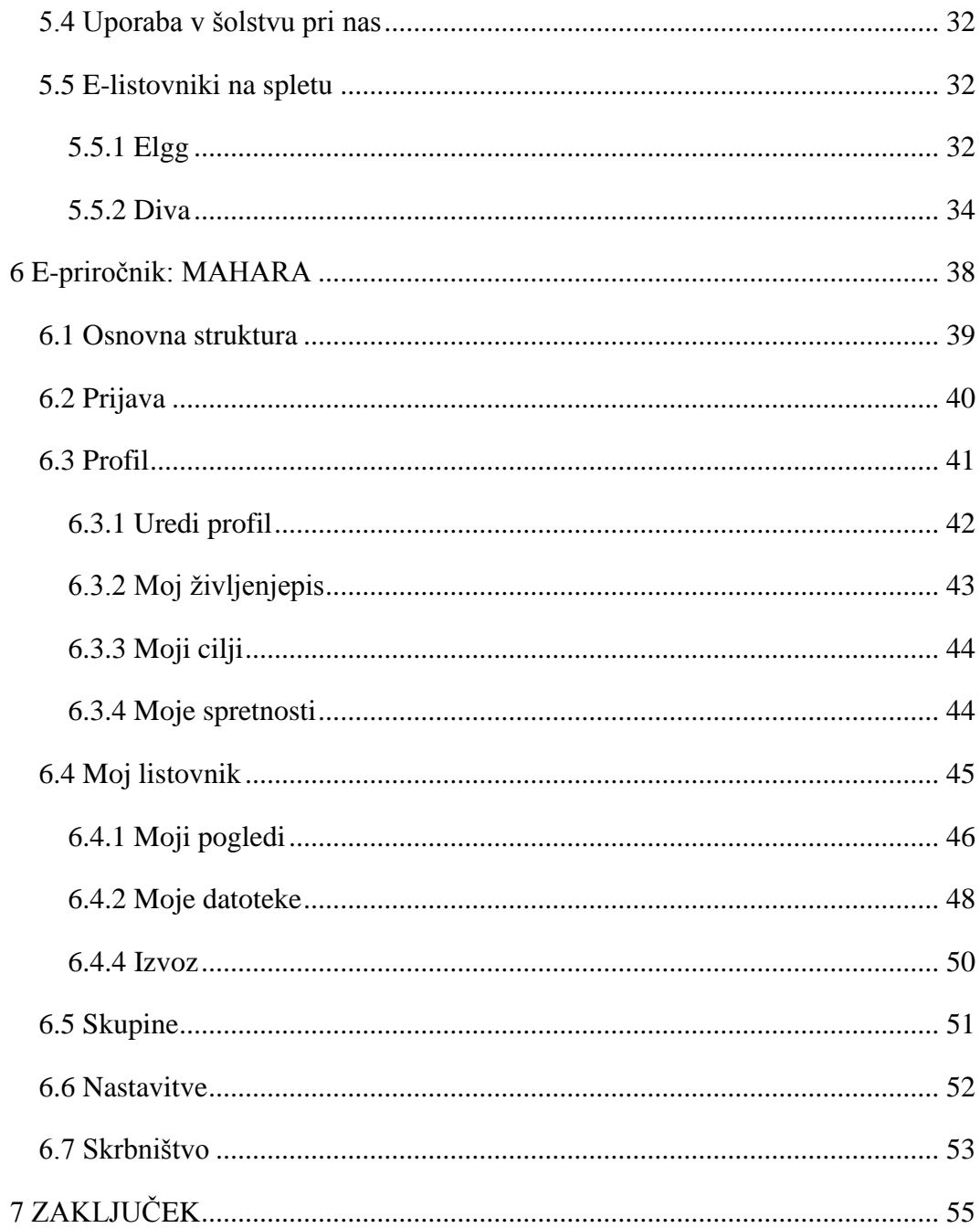

## **KAZALO SLIK**

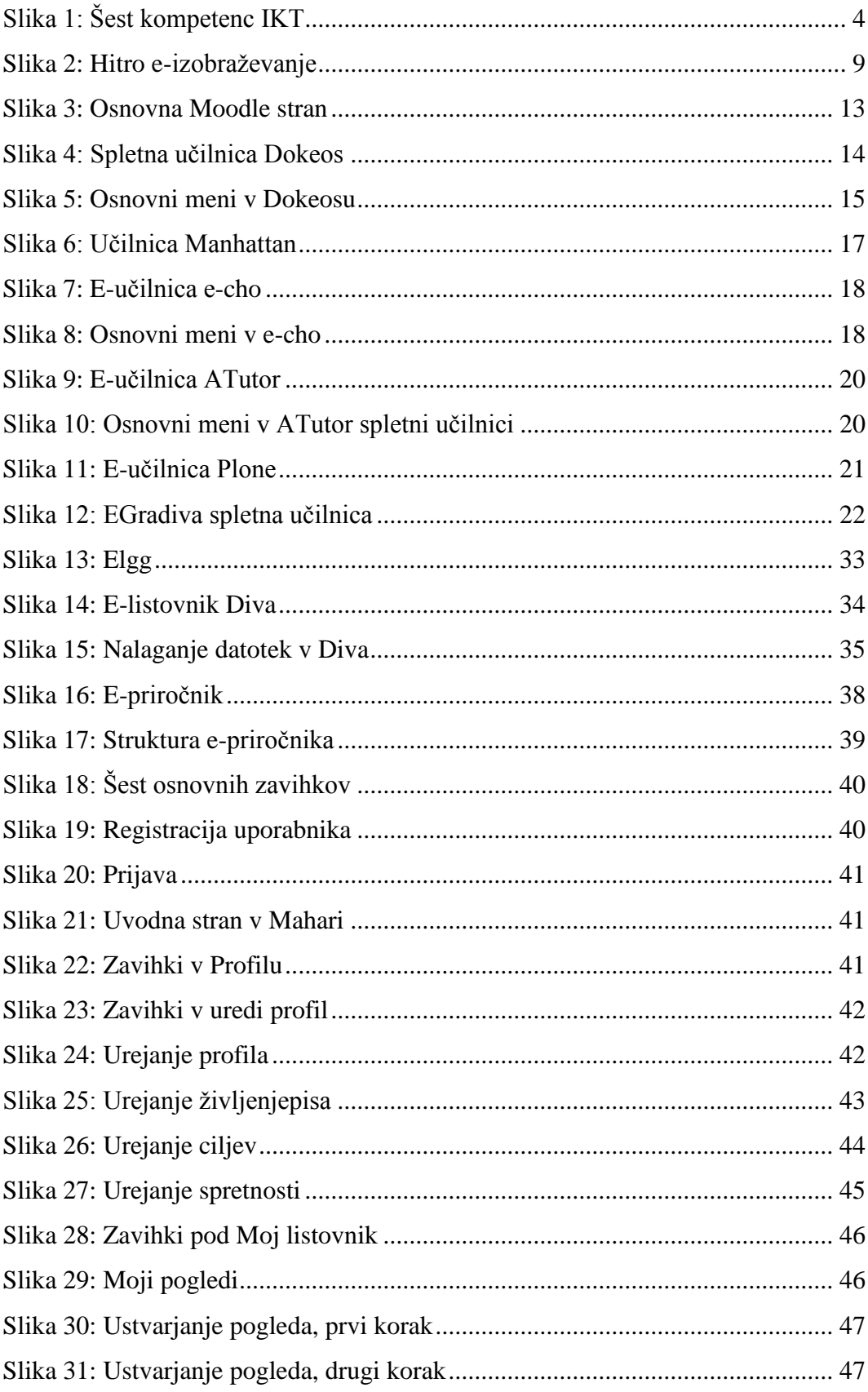

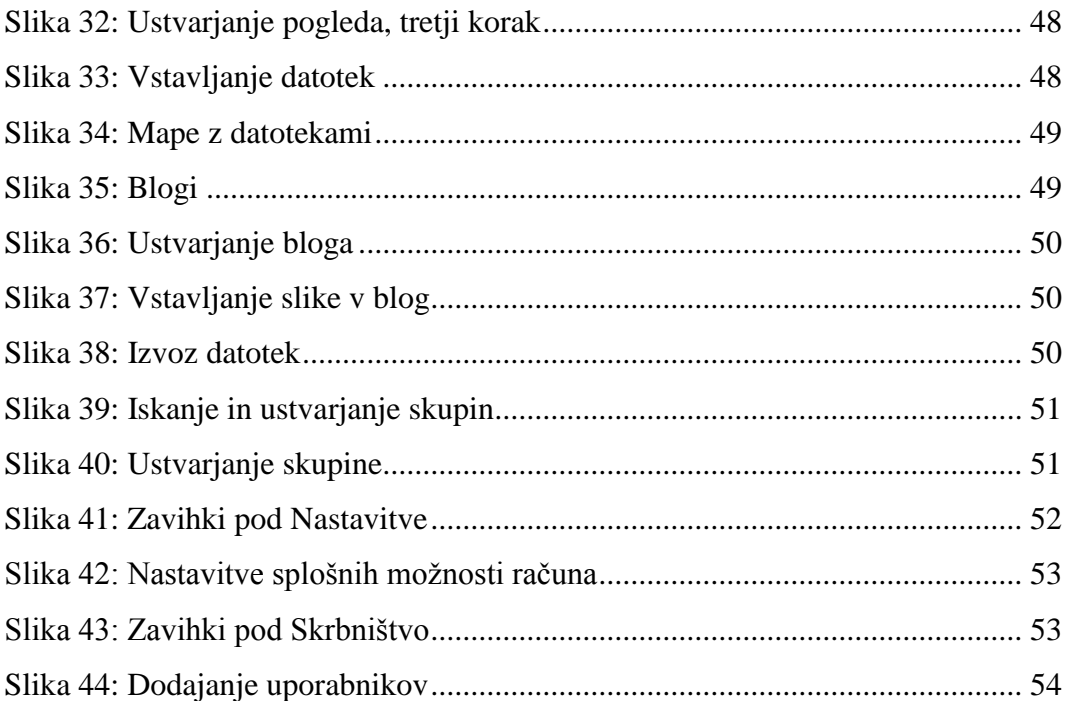

#### <span id="page-12-0"></span>**1 UVOD**

Pri pouku danes vse bolj uporabljamo informacijsko-komunikacijske tehnologije (IKT), ki nam olajšajo poučevanje in učenje. IKT je pojem, ki bi ga morali danes vsi dobro poznati. Njegova uporaba je presegla vse meje, tako v izobraževanju, kot v vsakdanjem življenju. E-učenje bi lahko opisali kot uporabo elektronskih tehnologij za zagotavljanje, podporo in izboljšanje poučevanja in učenja [9].

Učenje in poučevanje poteka s pomočjo spletnih učilnic, ki jih je danes na voljo ogromno. Med seboj so si bolj ali manj podobne, imamo pa veliko možnosti izbire. Spletna učilnica je navidezno okolje, kjer se srečujeta učenec in učitelj ter tako komunicirata. Danes, ko je tempo življenje vse hitrejši, so spletne učilnice vse bolj priljubljene, saj si učenci lahko sami izberejo čas, kdaj se bodo učili.

Naj omenim še e-listovnike, ki se s časom vse bolj uveljavljajo. E-listovnik je način zbiranja podatkov, digitalna zbirka različnih vrst dokumentov in tudi sistem socialne mreže. Uporabljamo ga lahko kot spodbudo v lastnem izobraževanju, kot predstavitev prijateljem, znancem, naključnim uporabnikom ali pa kot iskanje zaposlitve. S pomočjo e-listovnika si lahko izmenjujemo različne datoteke, pri svojem delu sodelujemo z ostalimi uporabniki in podajamo mnenja.

E-listovnik Mahara je eden izmed mnogih e-listovnikov, ki uporabnikom ponuja spletni dnevnik, možnost graditve življenjepisa in sistem socialne mreže. Uporabljamo ga lahko kot pomoč pri izobraževanju in z njegovo pomočjo oddajamo učiteljem v pregled izdelke, si izmenjujemo datoteke in s sošolci razpravljamo o zastavljenem problemu.

Namen diplomskega dela je predstaviti nekaj spletnih učilnic in se osredotočiti na e-listovnik Mahara, hkrati pa tudi izdelati e-priročnik za njeno uporabo.

## <span id="page-13-0"></span>**2 IKT V IZOBRAŽEVANJU**

»Informacijsko-komunikacijska tehnologija (IKT) se nanaša na izdelke in prakse, ki se uporabljajo za shranjevanje, zapisovanje in druge vrste obdelav [informacij](http://sl.wikipedia.org/w/index.php?title=Informacij&action=edit&redlink=1) [40].« Danes med IKT sodijo informacijsko-komunikacijske tehnologije, ki so se razvile iz telekomunikacijske in [računalniške industrije.](http://sl.wikipedia.org/w/index.php?title=Ra%C4%8Dunalni%C5%A1ke_industrije&action=edit&redlink=1) IKT zajema tudi nabor izdelkov na področju [telefonije,](http://sl.wikipedia.org/w/index.php?title=Telefonije&action=edit&redlink=1) bibliotekarstva in drugih praks o filmih, faksih, revijah in člankih [42, 46a]. V nadaljevanju bomo opisali, kaj zajema uporaba IKT in kakšni so razlogi za uporabo IKT pri učenju in poučevanju.

#### <span id="page-13-1"></span>**2.1 Informacijsko-komunikacijska tehnologija in njena uporaba**

Razlogov za uporabo IKT pri pouku je veliko – gre za sodoben način poučevanja. Pri tem uporabljamo sodobna orodja, ki so nam danes na voljo. V 21. stoletju so spretnosti in obvladovanje teh orodij ena glavnih kompetenc. Za nas je pomembno, da znamo prejete informacije ovrednotiti in uporabiti v vsakdanjem življenju.

Na Slovenskem izobraževalnem omrežju kot razloge za uporabo IKT pri poučevanju navajajo naslednje:

- $\checkmark$  Podpora, razvoj ter uporaba funkcionalnih spretnosti, ki jih potrebujemo (pismenost, računalniška pismenost, IKT).
- $\checkmark$  Visoke spretnosti učencev pri uporabi novih tehnologij je potrebno udejanjiti in še naprej razvijati.
- $\checkmark$  IKT je medij za danes in jutri. Njegova uporaba podpira motivacijsko učenje v 21. stoletju.
- $\checkmark$  Pri učinkoviti rabi IKT imamo možnost razvoja kreativnega učenja in razvoja inovativnih metod poučevanja.
- $\checkmark$  Učenje s podporo IKT omogoča daljšo koncentracijo pri učencih.
- $\checkmark$  Ob ustrezni uporabi poglablja predmetna znanja.
- $\checkmark$  IKT je platforma, ki omogoča zbiranje, obdelavo in učinkovito predstavitev podatkov.
- $\checkmark$  Podpora vseživljenjskega učenja.
- Omogoča uporabo različnih e-gradiv.
- Učiteljem omogoča povezovanje s sodelavci.
- $\checkmark$  IKT omogoča izmenjavo informacij v realnem času (takoj zdaj).
- *Ne smemo pozabiti, da je ključni dejavnik še vedno učitelj, le njegova vloga se nekoliko spremeni* [40].

Poznamo šest temeljnih kompetenc (slika 1) [40], ki jih IKT nudi. V nadaljevanju jih bomo našteli in na kratko razložili.

#### **Poznavanje in zmožnost kritične uporabe IKT**

Učitelj pozna strojno in didaktično programsko opremo ter jo spretno uporablja pri delu v šoli in pri pouku. Učencem oziroma dijakom nudi ustrezno podporo pri usvajanju novih znanj.

#### **Zmožnost komunikacije in sodelovanja na daljavo**

Učitelj pri svojem delu uporablja ustrezno tehnologijo. Uporablja virtualna okolja za komunikacijo in sodelovalno delo pri pouku kot podporo za usvajanje novih znanj. Z učenci s pomočjo tehnologije in virtualnih okolij izvaja projektno delo. Pri tem vzpostavlja komunikacijo in sodelovanje med učenci, starši in širšo skupnostjo. S tem spodbuja večjo aktivnost in samostojno učenje. Pomaga pri vzajemnem sodelovanju za reševanje problemov, raziskovanje in ustvarjanje. Spodbuja oblikovanje spletnih skupnosti – učnih krogov.

## **Zmožnost iskanja, zbiranja, obdelovanja, vrednotenja (kritične presoje) podatkov, informacij in konceptov**

Svetovni splet kot vir podatkov, informacij in konceptov učitelji poznajo in uporabljajo pri pouku pri usvajanju novih znanj v obliki projektnega dela in problemsko naravnanega pouka. Učencem pomagajo pri usvajanju novega znanja, zmožnosti iskanja, zbiranja, analiziranja, uporabe in vrednotenja zbranih informacij. S tem vplivajo na kognitivni razvoj učencev in njihovo zmožnost obdelave informacij, reševanja problemov, sodelovanja in kritičnega mišljenja.

## **Varna raba in upoštevanje pravnih in etičnih načel uporabe ter objave informacij**

Učitelji poznajo morebitne nevarnosti oziroma zlorabe otrok in mladih pri uporabi spletnih in mobilnih tehnologij. Poznajo načine, kako pri pouku in sicer osvestiti učence o varovanju svojih podatkov.

## **Izdelava, ustvarjanje, posodabljanje, objava gradiv**

Učitelji znajo učencem pomagati ustvarjati multimedijska sporočila, jih objavljati v okviru projektnega dela. Znajo izdelati, oblikovati in posodobiti e-gradiva. Tako učencem omogočijo sodelovalno delo (na daljavo), reševanje problemov, raziskovanje in ustvarjanje.

## **Zmožnost načrtovanja, izvedbe ter evalvacije pouka z uporabo IKT**

Učitelji uporabljajo IKT vire za svoje izpopolnjevanje, pedagoško delo, s pomočjo IKT načrtujejo pouk, z učenci razvijajo strategije za samovrednotenje znanja, zmožnosti za spremljanje napredka, vrednotenje znanja, refleksijo [40].

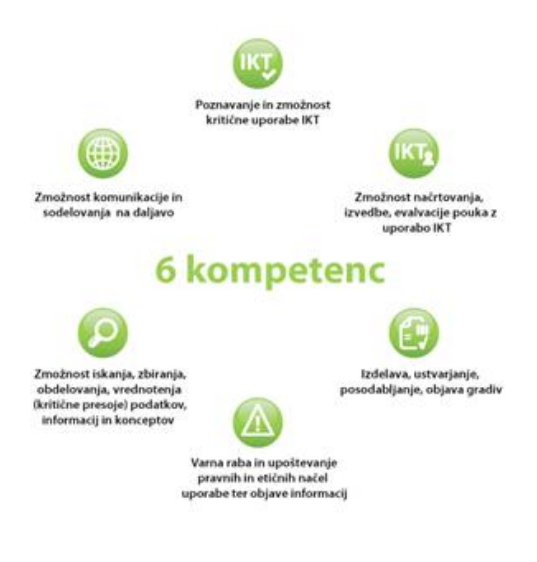

*Slika 1: Šest kompetenc IKT<sup>1</sup>*

S pomočjo IKT lahko učne dosežke preprosto shranimo in jih predstavimo recimo staršem na govorilnih urah ali kolegom na konferencah.

<sup>&</sup>lt;sup>1</sup>[http://www.sio.si/sio/izobrazevanje/katalog\\_seminarjev/opis\\_e\\_kompetenc/sest\\_temeljnih\\_e\\_kom](http://www.sio.si/sio/izobrazevanje/katalog_seminarjev/opis_e_kompetenc/sest_temeljnih_e_kompetenc.html) [petenc.html](http://www.sio.si/sio/izobrazevanje/katalog_seminarjev/opis_e_kompetenc/sest_temeljnih_e_kompetenc.html)

# <span id="page-16-0"></span>**2.2 E-izobraževanje, e-učenje, izobraževanje na daljavo in hitro eizobraževanje**

V listovniku najdemo naslednje pojme: e-izobraževanje, e-učenje, izobraževanje na daljavo in hitro e-izobraževanje. Oglejmo si njihov pomen.

#### <span id="page-16-1"></span>*2.2.1 E-izobraževanje*

Za e-izobraževanje obstaja več definicij, ki so si med seboj bolj ali manj podobne. Kot pravita Dinevski in Ojsteršek je razvoj informacijsko podprtega izobraževanja v svetu prišel do ene izmed prelomnih točk. Poudarek je na razvoju eizobraževanja, ki se bliskovito hitro razvija [12].

»E-izobraževanje predstavlja izobraževanje, usposabljanje in izpopolnjevanje s pomočjo sodobne [informacijsko](http://sl.wikipedia.org/wiki/Informacijska_tehnologija) komunikacijske tehnologije oziroma [interneta.](http://sl.wikipedia.org/wiki/Internet)« Pri njem sta [učenec](http://sl.wikipedia.org/w/index.php?title=U%C4%8Denec&action=edit&redlink=1) in [učitelj](http://sl.wikipedia.org/wiki/U%C4%8Ditelj) lahko krajevno in časovno ločena, med njima pa poteka [komunikacija](http://sl.wikipedia.org/wiki/Komunikacija) (sinhrona ali asinhrona). Pravi pomen je e-izobraževanje dobilo z vzpostavitvijo učinkovitih načinov komunikacije preko interneta [45].

Izobraževalne vsebine, komunikacija med udeleženci in mentorii ter ostale aktivnosti, ki jih e-izobraževanje vsebuje, so dostopni v elektronski obliki. Sestavni del e-izobraževanja predstavljajo e-gradiva. To so elektronska učna gradiva, ki učenje dopolnjujejo, vplivajo na večjo motiviranost učencev in olajšajo pridobivanje znanja. Med e-gradiva sodijo: učbeniki, delovni zvezki, navodila za uporabo različnih računalniških orodij, učni pripomočki za učitelje, mentorje, učeče se (preglednice, animacije), naloge za preverjanje in utrjevanje znanja, atlasi, izobraževalni portali ... [27].

Najpogostejša oblika e-izobraževanja se pojavlja v kombinaciji s tradicionalno obliko poučevanja ([kombinirano](http://sl.wikipedia.org/wiki/Kombinirano_u%C4%8Denje) izobraževanje), kamor sodi tudi kombinirano [učenje.](http://sl.wikipedia.org/wiki/Kombinirano_u%C4%8Denje) V primerjavi s klasičnim izobraževanjem prinaša sodelujočim v njem veliko prednosti. E-izobraževanje označuje še veliko drugih izrazov, med katerimi je najpogostejši e-učenje. Zasledimo še izobraževanje na daljavo in daljinsko učenje [45].

Oglejmo si še prednosti in slabosti e-izobraževanja.

Sajovic kot eno izmed prednosti navede izbiro časa in kraja učenja, ki je prepuščena učencem. Lahko se izobražujejo doma, v službi, na potovanjih. Naslednja prednost je, da si z uporabo IKT razvijajo tehnične spretnosti, ki jih pri tej vrsti učenja potrebujejo. Za organizacijo, ki takšno izobraževanje ponuja, je pomembna prednost ta, da lahko za iste stroške izobrazi več udeležencev. Kot prednost e-izobraževanja velja omeniti tudi to, da so v ospredju učenci in njihove potrebe – vse se prilagaja njihovim potrebam in željam. Učence s tem navaja, da nase prevzamejo večjo vlogo in odgovornost za svoje učenje in posledično tudi uspeh [37].

E-izobraţevanje vsebuje tudi nekaj slabosti tako za učence kot za organizacije, ki takšno izobraževanje nudijo. Če pogledamo organizacijo kot ponudnika eizobraževanja, je prva slabost ta, da so začetni stroški precej visoki. Potrebno je zagotoviti infrastrukturo, ki bo omogočala kakovostno izvedbo e-izobraževanja. Pri učencih je slabost gotovo ta, da ni neposredne komunikacije med učenci in učitelji. Ni pomoči takoj na samem mestu, ko bi jo učenec potreboval. Tudi komunikacija med učenci samimi je nizka in to lahko vodi v pomanjkanje socialnih stikov. Prav tako se kot slabost pokaže, da je potrebna precejšna uporaba tehnologije (dober dostop do interneta, uporaba računalnika, zmogljivost računalnika), pomembna pa je tudi prenosljivost gradiv. Nekaterim posameznikom je veliko lažje, če so gradiva natisnjena. Tako učitelji kot učenci se morajo naučiti uporabljati informacijsko-komunikacijsko tehnologijo za brezskrbno uporabo e-izobraževanja [37].

### <span id="page-17-0"></span>*2.2.2 Izobraževanje na daljavo*

Danes izobraževanje na daljavo postaja vse pomembnejše. Je oblika posrednega oziroma indirektnega izobraževanja, kjer sta učitelj in učenec časovno in fizično ločena [23]. Če citiramo Sajovicevo, je izobraževanje na daljavo metoda poučevanja, pri kateri učeči se ni fizično prisoten. Prvotno je izobraževanje na daljavo potekalo preko navadne pošte (pošiljanje gradiv), danes pa se za to

uporabljajo elektronska pošta, internet in videokonference. Pojavlja se na vseh stopnjah izobraževanja, najpogosteje pa je prisotno na univerzitetnem študiju [37].

Ker lahko učeči se svobodno izbirajo kraj in čas, je izobraževanje na daljavo oblika izobraževanja, ki je usmerjeno k udeležencu. Je način pridobivanja novih znanj in preizkušanja obstoječih znanj. Učimo se lahko sami, pri tem si izbiramo in lastnim sposobnostim prilagajamo čas, vsebino in ritem učenja [45].

Kot navaja Gerlič, je tehnološki napredek na področju informacijske tehnologije odprl nove razsežnosti na področju izobraževanja. Danes se z izobraževanjem na daljavo ukvarjajo različne ustanove, ki pa se med seboj razlikujejo (po formalnem statusu, po upravljalnem in organizacijskem modelu, po načinu in obsegu svetovanja in komunikacije z udeleženci, po didaktičnem pristopu). Izobraževanje na daljavo zahteva timski pristop v vseh fazah (faza priprave, izvedbe in evalvacije) [22].

## <span id="page-18-0"></span>*2.2.3 E-učenje*

E-učenje je oblika izobraževanja na daljavo. Prvič se je pojavilo v 18. stoletju, ko so se razvile poštne storitve in tiskana gradiva. V večjem obsegu se je začelo uveljavljati z razvojem sistema dopisnega izobraževanja v drugi polovici 19. stoletja. Gre za sodobno obliko izobraževanja, ki udeležencem omogoča, da se lahko učijo v domačem ali drugem okolju [45]. Nekateri ta pojem enačijo z eizobraževanjem. Definicij je več, je pa razlika v tem, da je e-učenje bolj tehnološko podprto, saj vključuje veliko aplikacij in procesov. Vključuje računalniško podprto učenje, spletno učenje in virtualno izobraževanje. Je interaktivno in večpredstavnostno [37]. Rebolj dodaja, da poteka v relativni svobodi izbire poti do znanja [36]. Prednosti e-učenja lahko razdelimo na prednosti za posameznika in prednosti za organizacijo.

#### Prednosti e-učenja za posameznika:

svobodna izbira časa in kraja izobraževanja;

- prilagajanje hitrosti učenja ritmu posameznika;
- možnost sprotnega preverjanja doseženih rezultatov;
- prilagoditev učnih vsebin predznanju in potrebam posameznika;
- dostopnost učnih vsebin tudi po zaključenem izobraževanju;
- možnost večkratnega obnavljanja znanj;
- ni stroškov s potjo.

Prednosti e-učenja za organizacijo:

- manjši stroški izobraževanja (več udeležencev, ni potnih stroškov, stroškov namestitev);
- enostavnejša organizacija izobraževanja;
- lažje posodabljanje, prilagajanje učnih vsebin posameznim ciljnim skupinam;
- globalna dosegljivost;
- hitro povračilo investicije;
- večje zadovoljstvo zaposlenih, boljši poslovni rezultati [27].

## <span id="page-19-0"></span>*2.2.4 Hitro e-izobraževanje*

Hitro e-izobraževanje (ang. rapid e-learning) je relativno nova oblika eizobraževanja. Nanaša se na to, kako hitro lahko učitelj oblikuje e-učno vsebino in ne na to, kako hitro se uporabnik uči. Nanaša se predvsem na oblikovalce e-učnih vsebin. Na sliki 2 so prikazani člani teh učnih skupin, katere sestavljajo:

- strokovnjak za vsebino;
- e-didaktik;
- spletni oblikovalec/programer.

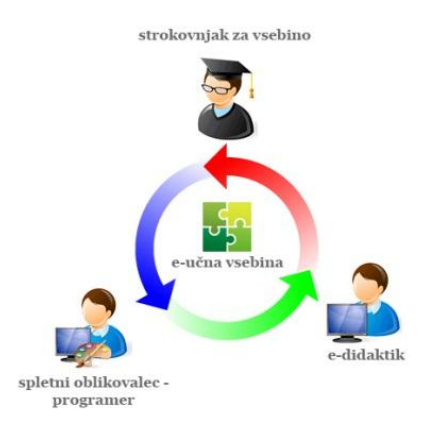

*Slika 2: Hitro e-izobraževanje<sup>2</sup>*

Med njimi je nujno sodelovanje. Hitro e-izobraževanje bi se naj uporabljalo ob:

- podaji informativnih učnih ciljev;
- podaji nestandardiziranih učnih tem;
- kadar vsebina snovi zahteva pogoste revizije;
- ko se e-učna vsebina lahko naredi oziroma obogati z zunanjimi viri (povezave na animacije, video posnetke, simulacije, wiki članke, bloge …) [16].

## <span id="page-20-0"></span>**3 SPLETNE UČILNICE**

Spletne učilnice so danes pogost pojav. Srečamo jih domala na vseh šolah in izobraževanjih. V nadaljevanju bomo opisali, kaj so spletne učilnice, zakaj jih uporabljati ter kakšne so njihove prednosti za učitelje in učence. Spletnih učilnic je danes veliko. Nekatere izmed njih so zastonj, druge plačljive. Vse pa imajo svoje prednosti in slabosti. Da pa lahko delujejo, potrebujejo različne sisteme. Najbolj razširjenimi so LMS, CMS in LCMS sistemi.

 $^{2}$  <http://www.eizobrazevanje.net/?p=110>

Sistem za e-izobraževanje (LMS – Learning Management Systems) je računalniška rešitev, ki omogoča informacijsko podporo za izobraževalne dogodke:

- dostop do izobraževalnih vsebin;
- sledenje pridobljenega znanja;
- omogoča zaporedje izobraževalnih vsebin [46b].

Večina sistemov, ki se uporabljajo za upravljanje v izobraževanju, temelji na spletnih tehnologijah in spodbujanju izobraževanja v smislu »kadar koli in kjer koli, s tempom po želji« [18]. Če citiramo Gerlič Ivana, so osnovne funkcije, ki jih LSM morajo zagotavljati naslednje: registracija in avtentifikacija uporabnikov, učencem dostop do vsebin e-izobraževanja, administracija uporabnikov, administriranje izobraževalnega procesa, sledenje napredovanju uporabnikov in obveščanje ter komunikacijske možnosti [23].

LMS sisteme lahko razdelimo v dve skupini – odprtokodni in plačljivi.

Med odprtokodne sodijo: ATutor<sup>3</sup>, Claroline<sup>4</sup>, Dokeos, ILIAS, Moodle itd.

Plačljivi LMS sistemi pa so: ANGEL Learning<sup>5</sup>, Blackboard<sup>6</sup>, eCollege itd. [18].

Sistem za upravljanje (spletnih) vsebin (*CMS – Content Management System*) je sistem, ki omogoča urejanje in posodabljanje spletnih strani brez znanj HTML jezika. Urednik lahko samostojno spreminja besedila, slike in druge gradnike, brez pomoči podjetja ali osebe, ki je spletno stran izdelalo. Med CMS sisteme spadajo tudi Wiki sistemi. Najbolj razširjena je odprtokodna Joomla, sledita ji

 $3$ [www.atutor.ca](http://www.atutor.ca/)

<sup>4</sup>[www.claroline.org](http://www.claroline.org/)

<sup>5</sup> [www.angellearning.com](http://www.angellearning.com/)

 $6$  [www.blackboard.com](http://www.blackboard.com/)

Drupal in Plone. Med najbolj znanimi lastniškimi sistemi pa je gotovo SharePoint [46c].

Sistem za upravljanje učne vsebine (*LCMS – Learning Content Management System*) je sistem, namenjen oblikovanju, objavi in urejanju učne vsebine. Sestavljen je iz prej opisanih sistemov LMS in CMS. LCMS =  $LMS + CMS$ . Primer uporabe: eCampus, Moodle.

Mahara je drugačna predvsem v tem, da je tukaj uporabnik tisti, ki določi, kateri podatki bodo dostopni drugim. Tako podatke združimo v poglede<sup>7</sup> in v vsakem pogledu so prikazani različni podatki, ki so namenjeni različnim ciljnim skupinam. Drugi uporabniki lahko naše izdelke, razmišljanja in refleksije preberejo in komentirajo [4b].

**Spletno učilnico** definiramo kot prostor, kjer se srečata učitelj in učenec. Delo lahko poteka v živo ali ne *(sinhrono ali asinhrono*). Preko spletne učilnice si lahko dopisujemo s pomočjo e-pošte, objave na forumih ali pa klepeta v klepetalnicah. V njih dobimo potrebna gradiva in informacije za učenje [3].

Nadalje lahko spletno učilnico definiramo tudi kot zbirko spletnih povezav, ki so razvrščene po predmetih ali še po dodatnih kriterijih. Povezave vodijo na spletne strani, kjer je podana učna snov razložena. Tam se nahajajo tudi naloge in druge povezave s koristnimi informacijami in zanimivimi vsebinami [32].

Spletna učilnica je navidezno okolje, kjer se srečujejo tisti, ki se izobražujejo, učitelji in učne vsebine. V njej je na voljo več orodij, ki jih uporabljamo za izobraževanje, komunikacijo, izvajanje projektnih aktivnosti, predstavitve rezultatov … [44]

<sup>7</sup> Lahko imamo poljubno število pogledov.

Uporabnikom nudi varnost (uporabniško ime in geslo), prijaznost in projektno naravnanost. Večina spletnih učilnic je zelo prilagodljivih, tako jih lahko skupine udeležencev uporabljajo na željen način [44].

Če citiramo Dinevskega in Ojsterška, potrebuje spletna učilnica za podporo študentom naslednja orodja: skupinsko delo (dodajanje nalog in gradiv skupinam), elektronsko samopreverjanje znanja in študentski e-listovnik (kot povezavo na spletno stran študenta). Za izvedbo e-izobraževanja so potrebni še: forumi, možnost izmenjave datotek, elektronska pošta, klepetalnica, zaznamki, koledar/pregled napredka (zadolžitve, dodajanje nalog), pomoč, delo brez povezave [12].

Izbira okolja je odvisna od zahtev e-izobraževanja, ciljne skupine, ki jo bo uporabljala, njihovega znanja uporabe IKT, vsebine in seveda cene. Preden se odločimo, katero okolje bomo uporabljali, je dobro, da premislimo, kaj potrebujemo za e-izobraževanje, kaj želimo, da nam to okolje nudi, kako je prijazno do uporabnikov, funkcionalno in dostopno. Nekatera so brezplačna, druga plačljiva. Najbolj znano pri nas je prav gotovo okolje Moodle. Zraven Moodla bomo na kratko predstavili: e-učilnico Manhattan, e-učilnico E-CHO, eučilnico eISITOS, Dokeos.

# <span id="page-23-0"></span>**3.1 Moodle**

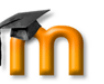

Moodle<sup>8</sup> je prosto dostopno odprtokodno spletno učno okolje, ki podpira eizobraževanje več kot 20.000 malih in velikih učnih skupnosti po celem svetu. Je eden najbolj razširjenih LMS sistemov [28]. Sulčič navaja, da je Moodle okrajšava za modularno objektno orientirano dinamično učno okolje [42]. Omogoča upravljanje z učnimi vsebinami, je enostaven za uporabo, rešitve so integrirane, razširljive in zasnovane na internetu. S tem omogoča učenje komur koli in kjer koli [23].

<sup>&</sup>lt;sup>8</sup> <http://moodle.org/>

#### Niste prijavljeni. (Prijava) OŠ Frana Albrehta Kamnik Slovenščina (sl) v Prisotni uporabniki Prijava Novice spletnega mesta (zadnjih 5 minut) Uporabniško ime: M. OŠ-FA Publikacija admin 画 od OŠ-FA Administrator - torek. 13. november 2007, 21:06 Geslo Zadnie novice Publikacija 2007-2008.pdf Prijava  $13$  nov  $21:06$ Publikacija za šolsko leto 2007/08 v elektronski obliki Ustvari nov račun OŠ-FA Administrato Izgubljeno geslo? Publikacija več. Vizija šole Frana Albrehta 15. sep, 10:53 四 od OŠ-FA Administrator - sobota, 15. september 2007, 10:53 Kategorije predmetov Kategorije predmetov<br>
Sazano<br>
Sazano<br>
Sazano<br>
Sazano<br>
Sazano<br>
Sazano<br>
Sazano<br>
Sampleščina<br>
Savano<br>
Sarano<br>
Sarano<br>
Sarano<br>
Sarano<br>
Sarano<br>
Sarano<br>
Sarano<br>
Sarano<br>
Sarano<br>
Sarano<br>
Sarano<br>
Sarano<br>
Sarano<br>
Sarano<br>
Sarano<br>
Sar QŠ EA Administrato Vizija šole Frana Albrehta več. Z dobro komunikacijo med šolo,d m in krajem bomo neprestano gradili kulturo Starejše teme dobre skupnosti Nedavne dejavnosti Dejaynost od sreda, 23. april 2008, 09:09 Celotno poročilo nedavnih dejavnosti Nič novega od vaše zadnje prijave <sup>e</sup> Geografija

*Slika 3: Osnovna Moodle stran*

Osnovna enota (slika 3) vsake Moodle strani so predmeti, ki jih lahko združujemo v kategorijah ter jih poljubno razvrščamo. Ponuja nam veliko nastavitev. Lahko nastavimo, kdo lahko pri posameznem predmetu sodeluje (javno dostopen, le registriranim uporabnikom, plačljiv), lahko nastavimo tedenske zadolžitve ali obliko poglavij (oglasna deska) ter tudi tematske sklope za predmete. Skrbniki lahko preko modulov dodajo dejavnosti in vire. Module lahko razvijamo tudi sami. Na voljo so forumi, klepetalnice, wiki sistemi in pedagoške dejavnosti. Dodajamo lahko različne vire (strani z besedilom, hiper strani, video in avdio vsebine). Osnoven kontekst je administrator, temu podrejen je pa kontekst predmeta, ki mu lahko določimo vlogo učitelja, asistenta, študentov, učencev. Vlogo si lahko izmislimo tudi sami in jo poimenujemo (moderator, tutor). Ocene so modul, v katerem lahko ocenjujemo dejavnost udeležencev in tako učitelj opazuje napredek učencev. To lahko vidijo tudi učenci sami. Ob tem lahko uporabljamo bloke, ki nudijo informacije, olajšajo delo ter nudijo dodatna orodja (kalkulator). Možne so tudi dejavnosti, prilagojene izobraževanju. Lahko izdelamo teste, kjer določimo tipe vprašanj (odprta, zaprta), dejavnost lekcije – naredimo neko stran s snovjo in mu podamo stran z vprašanji, s katerimi nadzorujemo, ali je snov usvojil. Moodle podpira združljivost z različnimi standardi (scorm, lams) in okolji (openID). Omogoča tudi povezavo s 3D

virtualnim svetom SecondLive. Enostavno ga je prilagoditi različnim potrebam uporabnikov. Največja Moodle stran na svetu je uradna Moodle stran, ki ima čez 350.000 uporabnikov in okoli 50 predmetov [42].

## <span id="page-25-0"></span>**3.2 Dokeos**

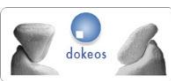

Dokeos<sup>9</sup> je brezplačen odprtokodni program, spletno okolje, ki omogoča e-učenje in orodje za izdelavo učnih vsebin na spletu. Nastal je leta 2004 [10]. Je eden izmed bolj priljubljenih LMS sistemov, napisan v programskem jeziku PHP. Kot podatkovno bazo uporablja MySQL [13].

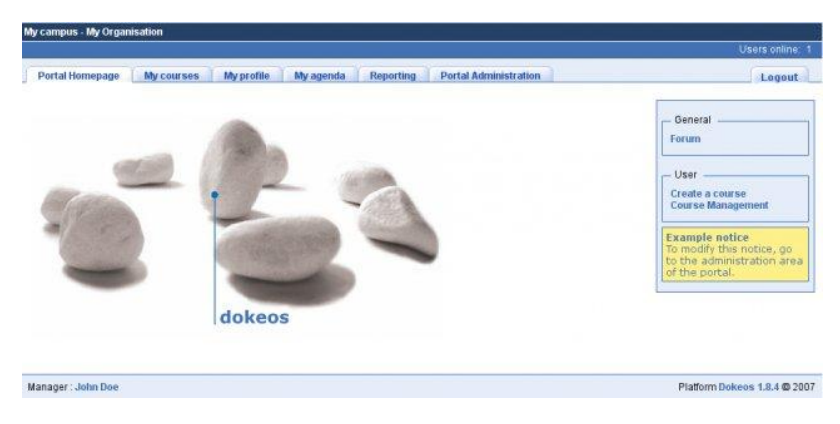

*Slika 4: Spletna učilnica Dokeos<sup>10</sup>*

Preveden je tudi v slovenščino. Uporabnikom omogoča distribucijo učnih vsebin, almanah učnih vsebin, spremljanje napredka učencev, video, avdio in pisno klepetalnico, administracijo ter arhiviranje. Kot glavno prednost lahko izpostavimo njegovo enostavnost za uporabnika in zmogljiva orodja za izvajanje učnih vsebin. Njegov razvoj še vedno poteka, pri njem sodeluje več univerz, izobraževalnih in drugih organizacij, prav tako pa tudi njegovi uporabniki.

<sup>&</sup>lt;sup>9</sup> <http://dokeos.com/>

<sup>&</sup>lt;sup>10</sup> <http://sourceforge.net/projects/dokeos/>

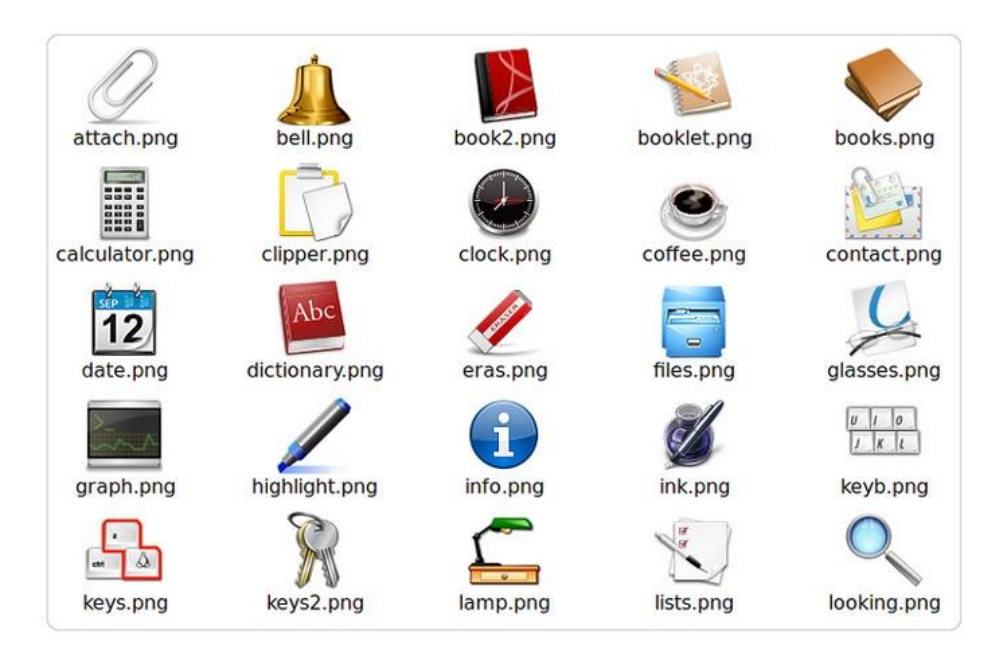

*Slika 5: Osnovni meni v Dokeosu*

Uporablja ga že več kot 1.000 organizacij po vsem svetu. Možnosti upravljanja in spremljanja udeležencev določenega e-tečaja so velike. Tako lahko izvajalec eizobraževanj med drugim gradi priložnostno e-učno vsebino, prilagaja učne poti posameznim učencem, z njimi komunicira, spremlja njihov napredek, izbira med različnimi e-učnimi orodji, upravlja z e-učnimi vsebinami, učenci in e-učnimi procesi, lahko pa celo organizira N40 (na štiri oči) dogodke. Zraven naštetega omogoča še: uporabo koledarja dogodkov, planerja, pošiljanje obvestil in sporočil, predstavitev e-tečajev (razlaga ciljev, e-učnih vsebin, metod dela), shranjevanje dokumentov, možnost upravljanja učnih poti z vstavljanjem različnih pogojev, vključevanje spletnih povezav, uporabo forumov, enostavno oddajanje domačih in seminarskih nalog, upravljanje skupin učencev, skupinsko delo, spremljanje opravljenega dela in podobno.

Dokeos se priporoča organizacijam, ki želijo usposobiti ljudi, ki nimajo dobro razvitih računalniških spretnosti, saj je, kot smo že omenili, enostaven za uporabo in prijazen na pogled [29].

#### <span id="page-27-0"></span>**3.3 Manhattan**

Je prostodostopen, odprtokodni sistem, ki ga opisujemo zaradi njegovega zgodovinskega pomena. Omogoča komunikacijo in izobraževanje na daljavo. Razvil ga je Steve Narmontas za uporabo na Western New England College v Springfildu, Massachusetts leta 1997. Pomemben je bil predvsem kot zgodovinski primer spletne učilnice, saj je bila to prva pomembna učilnica, ki je bila prevedena tudi v slovenščino.

Sistem je nameščen na strežniku, uporabnikom pa je viden kot spletna stran. Kot učitelj lahko v njem objavljate obvestila, zapiske predavanj, interaktivne naloge in spletne strani. Lahko spremljate reševanje nalog, dajete študentom povratne informacije, komunicirate s študenti, vodite klepet v živo ali razprave z določeno skupino uporabnikov, študente seznanite z ocenami. Lahko uporabljate priponke, ki so izdelane z različnimi programi (Word, Excel, PowerPoint, Adobe Acrobat), omogoča tudi objavo multimedijskih materialov.

Manhattan učilnica je priporočljiva za uporabo zaradi naslednjih razlogov:

- je prosto dostopna in brezplačna;
- njena uporaba je zelo enostavna;
- neprebrana sporočila so jasno vidna, saj so označena z rdečo zvezdico;
- avtor sporočila (učitelj ali študent) vidi datum in čas, kdaj je bilo sporočilo prebrano;
- učitelj ima podatke o dejavnosti in obisku posameznega študenta;
- učitelj lahko študenta obvešča o rešenih nalogah [35].

Dostopen je tudi v slovenskem jeziku.

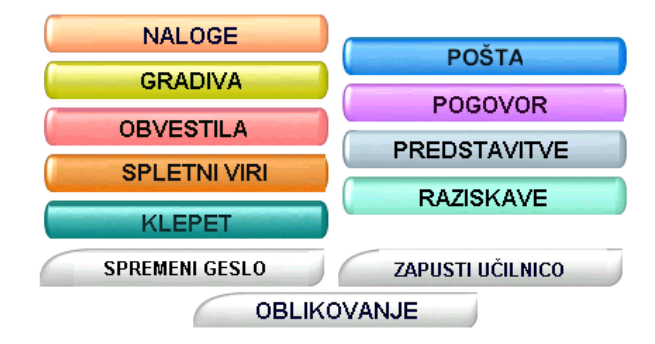

*Slika 6: Učilnica Manhattan<sup>11</sup>*

»Manhattan je komunikacijski sistem, ki omogoča učiteljem, da poučujejo in študentom, da študirajo [8].«

V Dijaškem domu Maribor pravijo, da omogoča različne vrste klepetov: eden z vsemi – učitelj s študenti; eden z enim – zasebna komunikacija; vsi z vsemi – javni forumi; naloge – omogočajo komunikacijo eden z vsemi, nato eden z enim. Učitelj da nalogo vsem učencem, nato nalogo oceni in v individualnem razgovoru učencu sporoči oceno. Obstaja še možnost klepeta v realnem času, kjer istočasno poteka komuniciranje vseh udeležencev [11].

#### <span id="page-28-0"></span>@-cho **3.4 E-CHO**

E-CHO je sistem za e-izobraževanje, ki omogoča učinkovito učenje prek spleta. Razvil ga e-laboratorij za telekomunikacije Fakultete za elektrotehniko Univerze v Ljubljani [58, 20].

 $11\,$ <http://www.ind.si/navodila/predstavitev.ppt> [7]

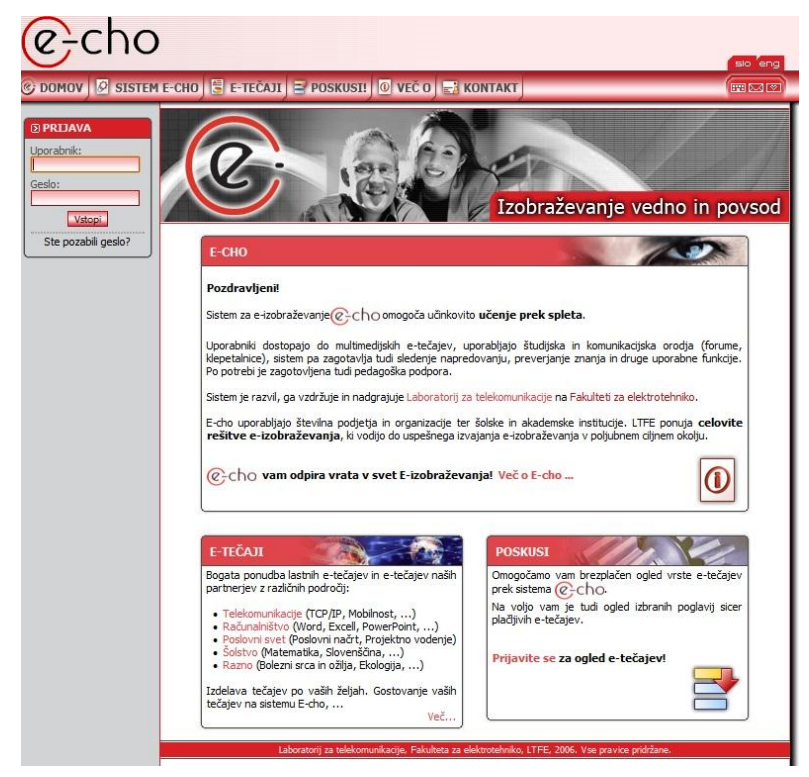

*Slika 7: E-učilnica e-cho<sup>12</sup>*

Ponuja različne module, ki omogočajo različne interakcije ter simulacijo pouka v tradicionalni učilnici. Učilnica je podobna spletni strani in je na pogled zelo prijazna.

|                                                                                                    |                          | Učeči: Petra Tivada                                                                                                    |  |  |  |  |
|----------------------------------------------------------------------------------------------------|--------------------------|----------------------------------------------------------------------------------------------------|--|--|--|--|
| ы<br>F                                                                                                    |                          | Microsoft Excell (demo): Osnovni podatki o tečaju<br>840                                                                                                    |  |  |  |  |
| Tečaji<br>· Microsoft Excell (demo)<br>· Microsoft PowerPoint (de                                                                    | Osnovni podatki o tečaju |                                                                                                    |  |  |  |  |
| · Microsoft Windows (demo)<br>· Microsoft Word (demo)<br><b>Moje nastavitve</b><br>Komunikacija<br>Študijska orodja<br>Študijska pot | <b>Namen</b><br>tečaja:  | Osnovni namen tečaja je spoznavanje orodja za izdelavo elektronskih preglednic Microsoft Excel.<br>Uporabniki se spoznajo s programom, ter različnimi možnostmi, ki jih le ta ponuja. V prvem<br>modulu tečaja se naučijo izdelati enostavne tabele, jih napolniti s podatki ter te podatke<br>oblikovati. V drugem modulu spoznajo, kako je možno v programu že vnesene podatke<br>obdelovati, z njimi računati in priti do različnih rezultatov. V zadnjem modulu podatke tudi grafično<br>prikažejo. V tecaju učeči spoznajo osnovne funkcionalnosti programa Microsoft Excel. |  |  |  |  |
| · Osnovni podatki o tečaju<br>Osnove dela z MS Excell                                                                                | Cilina<br>skupina:       | Tečaj je namenjen vsem, ki ki se želijo spoznati z osnovnimi možnostmi oz. potrebujejo celovito<br>ponovitev in dopolnitev osnovne rabe programa Microsoft Excel.                                                                                                    |  |  |  |  |
|                                                                                                    | Potrebno<br>predznanje:  | Za uspešno opravljanje tečaja je potrebno le osnovno poznavanje dela z računalnikom.                                                                                                    |  |  |  |  |
|                                                                                                    | Predvideno<br>trajanje:  | Približno 6 ur                                                                                                    |  |  |  |  |
|                                                                                                    | Preverjanje<br>znanja:   | Tečaj vsebuje več oblik preverjanja znanja. Učeči v času izobraževanja izdelujejo svojo<br>elektronsko preglednico, ki jo sproti dopolnjujejo, ter na ta način preverjajo svoje znanje. Vsaka<br>vaja je opremljena tudi z animacijo, ki ponazarja rešitev naloge. Tečaj vsebuje tudi več<br>interaktivnih nalog, v katerih uporabnik izvaja določene ukaze tako, kot bi ijh izvajal v programu<br>Microsoft Excel.                                                                                                    |  |  |  |  |
|                                                                                                    | Zahtevana<br>oprema:     | Za izvajanje tečaja uporabniki potebujejo osebni računalnik z dostopom do Interneta, internetni<br>brskalnik MS Internet Explorer inacica 5.5 ali višja, z vgrajenim dodatkom za pregledovanje<br>Macromedia Flash animacii.                                                                                                    |  |  |  |  |
|                                                                                                    |                          | Za izvajanje praktičnih vaj potrebujejo uporabniki tudi program MS Excel in možnost lokalnega<br>shranjevanja svojih konji datotek                                                                                                    |  |  |  |  |

*Slika 8: Osnovni meni v e-cho<sup>13</sup>*

<sup>&</sup>lt;sup>12</sup> [http://www.e-cho.org/login\\_ltfe.asp](http://www.e-cho.org/login_ltfe.asp)

<sup>13</sup> <http://www.e-cho.org/learner/>

Kot pravi Šavli, se navigacija učilnice (slika 8) nahaja na levi strani v stolpcu. Omogoča pripravo predstavitev, posredovanje gradiv, nalog po terminskem planu, objavo dodatnih gradiv, pregled vseh dosedanjih faz seminarja, predstavitev udeležencev, objavo sporočil na oglasni deski, posredovanje koristnih spletnih naslovov, izdelavo testov za preverjanje znanj ter statistične podatke o aktivnostih posameznih udeležencev. Tudi tukaj udeleženci vstopajo s svojim uporabniškim imenom in geslom. Lahko si izmenjujejo elektronsko pošto, med seboj klepetajo, razpravljajo na forumu ali pa v anonimnem forumu za odmor [43].

E-CHO je povezljiv z drugimi internetnimi aplikacijami, ki jih uporabljamo pri našem izobraževanju. Je internetna platforma, ki omogoča celovito izvedbo eizobraževanja, ki lahko vključuje:

- upravljanje e-izobraževanja (LMS) in e-tečajev (LCMS);
- spremljanje aktivnosti uporabnikov;
- preverjanje znanja;
- povezavo z obstoječimi informacijskimi sistemi;
- podporo standardom e-izobraževanja (SCORM, QTI) in večjezičnost [14].

## <span id="page-30-0"></span>**3.5 ATutor**

ATutor<sup>14</sup> je odprtokodni program, namenjen e-gradivom za učne vsebine [5].

 $\overline{a}$ <sup>14</sup> <http://atutor.ca/>

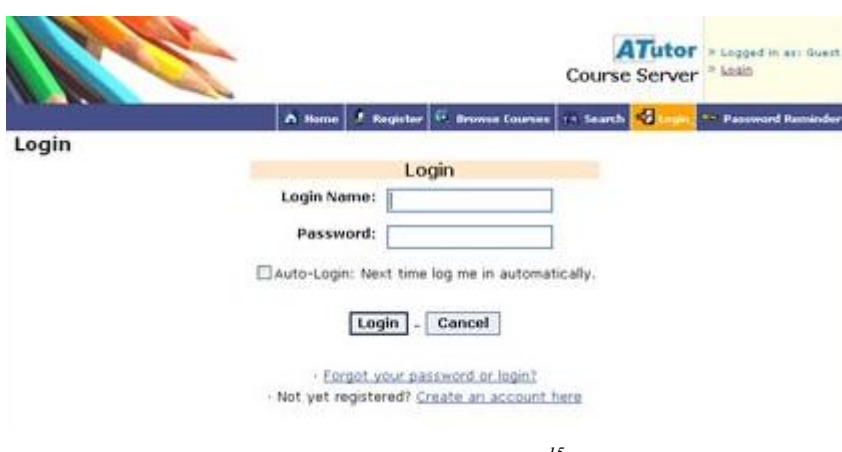

*Slika 9: E-učilnica ATutor<sup>15</sup>*

Omogoča stroškovno učinkovito sredstvo za majhne in velike organizacije, razvijanje učnih vsebin in zagotavljanje tečajev na spletu [6]. Administrator lahko ustvarja predmete, dodaja lekcije in jim določi inštruktorja. Predmet je lahko dostopen vsem ali pa le izbrani množici. Kot inštruktor lahko dodajamo novice, teste, datoteke in še veliko drugih stvari [5].

| pruebas | <b>ATutor Demo Course Server</b> |                           |                                                |                          |                                 |           |                                              |                                              | × |
|---------|----------------------------------|---------------------------|------------------------------------------------|--------------------------|---------------------------------|-----------|----------------------------------------------|----------------------------------------------|---|
| Home    | Forums                           | <b>ACollab</b><br>ATalker | Calendar                                       | <b>CCNet</b><br>Blog     | <b>Wiki</b><br>ePresence        | Directory | <b>Web Search</b>                            | Manage                                       |   |
|         |                                  |                           |                                                |                          |                                 |           |                                              | Thursday March 16, 2006                      |   |
| Home    |                                  |                           |                                                | SOFTWEDTA                |                                 |           | Hide<br>÷                                    | Content Navigation                           |   |
|         |                                  |                           | You have logged in successfully. Welcome back! |                          |                                 |           |                                              | Home<br>Fil 1 Getting Started                |   |
|         |                                  |                           |                                                |                          |                                 |           |                                              | (F) 2 Introduction<br>Fil 3 Getting Started  |   |
|         |                                  |                           |                                                |                          |                                 |           |                                              | El 4 Navigation                              |   |
|         |                                  |                           |                                                |                          |                                 |           |                                              | El 5 Learners                                |   |
| Forums  | <b>ACollab</b>                   | ATalker                   |                                                | <b>CCNet</b><br>Calendar |                                 |           | 田 6 Instructors<br>-7 A recipe for interoper |                                              |   |
|         |                                  |                           |                                                |                          |                                 |           |                                              | F 8 Reload SCORM Test Package                |   |
|         |                                  |                           |                                                |                          |                                 |           |                                              | FI 9 Reload Business Startu                  |   |
|         |                                  |                           |                                                |                          |                                 |           |                                              | -10 Instructional Systems                    |   |
|         |                                  |                           |                                                |                          | Google<br>$\bullet$             |           |                                              | 11 intro in bala-nala                        |   |
|         | Blog                             | Wiki                      | ePresence                                      |                          | <b>Web Search</b><br>Directory  |           |                                              | -12 Internediate Reading (R<br>$-13$ ai      |   |
|         |                                  |                           |                                                |                          |                                 |           |                                              | -14 Carta con Contenido Hi                   |   |
|         |                                  |                           |                                                |                          |                                 |           |                                              | -15 vostroportale.com                        |   |
|         |                                  |                           |                                                |                          |                                 |           |                                              | -16 Top page                                 |   |
|         |                                  |                           |                                                |                          |                                 |           |                                              | Fil 17 Introduction                          |   |
|         |                                  |                           | $11 -$                                         |                          |                                 |           |                                              | 18 cccc                                      |   |
|         | Glossary                         | <b>Frequently Asked</b>   | Chat                                           |                          | <b>TILE Repository</b><br>Links |           |                                              | El 19 Getting Started<br>El 20 Group Members |   |
|         |                                  | Questions (FAQ)           |                                                |                          | Search                          |           |                                              | El 21 Group Adminstrators                    |   |
|         |                                  |                           |                                                |                          |                                 |           |                                              | Fil 22 ACollab Administrators                |   |
|         |                                  |                           |                                                |                          |                                 |           |                                              | 23 Testcontent                               |   |
|         |                                  |                           |                                                |                          |                                 |           |                                              | 24 A new top page                            |   |
|         |                                  |                           |                                                |                          |                                 |           |                                              | 25 Thứ nghiệm                                |   |
|         | <b>Tests &amp; Surveys</b>       |                           |                                                |                          |                                 |           |                                              | 26 Scones                                    |   |
|         |                                  |                           |                                                |                          |                                 |           |                                              | -27 Scones                                   |   |
|         |                                  |                           |                                                |                          |                                 |           |                                              | 28 Scones<br>Fil 29 Replacing a Light Bulb   |   |
|         | Announcements                    |                           |                                                |                          |                                 |           |                                              | as with a strain and                         |   |

*Slika 10: Osnovni meni v ATutor spletni učilnici*

<sup>15</sup> <http://mac.softpedia.com/progScreenshots/ATutor-Screenshot-16511.html>

Namesti in posodobi se lahko v nekaj minutah, lahko se ga razvije po meri, mu doda novo podobo in zlahka razširi funkcionalnost modulov. Tako se študentje učijo v dostopnem, prilagodljivem in socialnem učnem okolju [6].

## <span id="page-32-0"></span>**3.6 Plone**

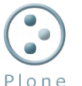

Plone<sup>16</sup> je močan, uporabniku prijazen sistem za upravljanje vsebin (CMS). Je zmogljiv in prilagodljiv sistem, ki je enostaven za namestitev, uporabo in razširitev.

| members<br>home    | news                          | events                     |                  |                     |                        | & admin<br>*preferences                    |  |
|--------------------|-------------------------------|----------------------------|------------------|---------------------|------------------------|--------------------------------------------|--|
| you are here: home |                               | contents<br>view           | edit             | sharing             |                        |                                            |  |
| navigation         |                               |                            |                  |                     |                        | display $\mathbf{v}$ add item $\mathbf{v}$ |  |
| <b>D</b> Home      | 圖 event<br>◎ Portal<br>n file |                            |                  |                     |                        |                                            |  |
| Members            |                               |                            | n folder         |                     |                        |                                            |  |
| <b>News</b>        |                               | title                      | size             | modified            | stat image             |                                            |  |
| <b>卷</b> Events    |                               | Members                    | 1 <sub>k</sub> B | 2005-09-27<br>14:33 | Public & link          | Draft <sub>news</sub> item                 |  |
| recent changes     |                               | <b>Welcome</b><br>to Plone | 3.2<br>kB        | 2005-09-27<br>14:33 | Public D page<br>Draft | smart folder                               |  |
| Welcome to Plone   |                               | <b>G</b> News              | 1 <sub>k</sub> B | 2005-09-27<br>14:33 | Public<br>Draft        |                                            |  |
| 2005-09-27         |                               | <b>Q</b> Events            | $1$ $kB$         | 2005-09-27<br>14:33 | Public<br>Draft        | ×                                          |  |

*Slika 11: E-učilnica Plone<sup>17</sup>*

Omogoča, da ga uporabljajo tudi ljudje, ki nimajo posebnega računalniškega znanja. S pomočjo Plona lahko ustvarjajo in hranijo informacije, spletne strani ali ga uporabljajo le kot brskalnik [34]. Temelji na omrežnem programskem

<sup>&</sup>lt;sup>16</sup> <http://plone.org/>

<sup>17&</sup>lt;sub>[http://www.upfrontsystems.co.za/Members/roche/tectonic\\_plone\\_article1](http://www.upfrontsystems.co.za/Members/roche/tectonic_plone_article1)</sub>

strežniku Zope, ki je bil sprva razvit kot samostojni CMS. Pozneje je podjetje Zope program spremenilo v ogrodje za izdelavo internetnih aplikacij. Zanj si lahko namestimo različne dodatke: orodja za izdelavo in upravljanje spletnih dnevnikov, anket, upravljalnikov dokumentov, foto albumov, dodatkov za kodiranje projektov, koledarjev … Sistem je brezplačen in preveden tudi v slovenščino [20].

### <span id="page-33-0"></span>**3.7 eGradiva.si**

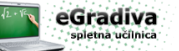

Spletna učilnica eGradiva je kontrolirano spletno okolje, kjer učenci dostopajo do preverjenih, z učnim načrtom predvidenih vsebin. Učitelji lahko nadzirajo in spremljajo napredek vsakega učenca posebej. Vsebuje veliko e-gradiv, bogat nabor animacij, video posnetkov, fotografij, e-testov in ima preko 15.000 uporabnikov. Njena uporaba je enostavna.

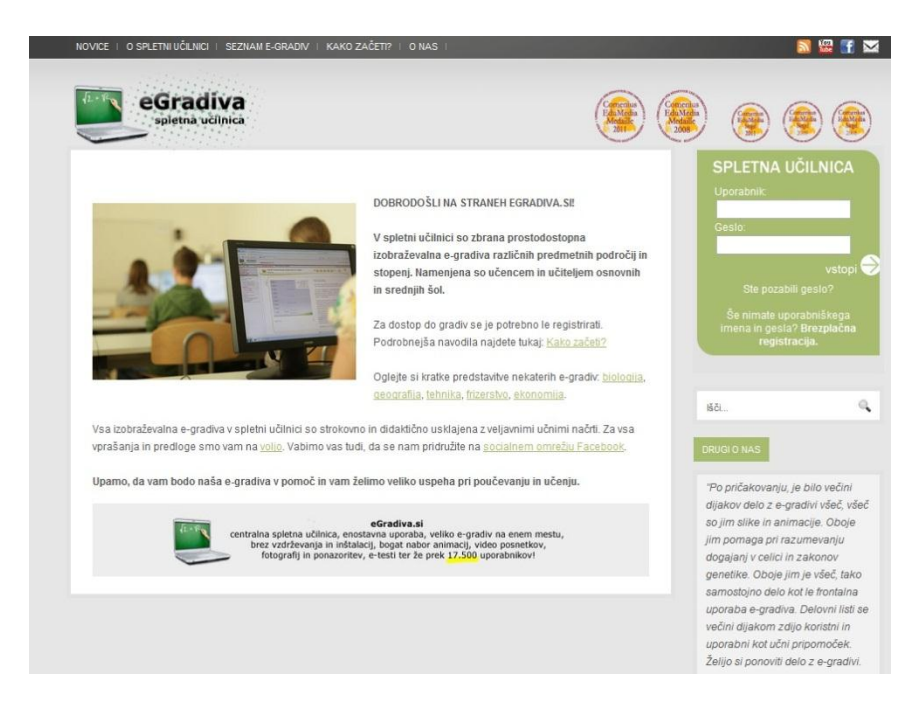

*Slika 12: EGradiva spletna učilnica<sup>18</sup>*

Namenjena so samostojnemu učenju in poučevanju. Animacije, videe ali slike lahko povečamo čez cel zaslon in imamo tako boljši pregled nad vsebino, ki nam

*<sup>18</sup>* <http://www.egradiva.si/>

je na voljo. Vedno so objavljene zadnje in izbrane verzije e-gradiv, tako da posodabljanje ni potrebno [15].

Opisane spletne učilnice so si med seboj bolj ali manj podobne. Razlika je v številu funkcij, ki jih posamezna spletna učilnica nudi. Razlika je tudi v možnosti komunikacije med učiteljem in učenci, načinu podajanja snovi/gradiva in predvsem v vizualni podobi učilnice. Če povzamemo, mora spletna učilnica ponujati: administrativno podporo učencem, poročanje in ocenjevanje, distribucijo učnih gradiv, izmenjavo dokumentov, informacijsko podprto testiranje in ocenjevanje.

#### <span id="page-34-0"></span>**4 E-LISTOVNIKI**

E-listovnik je danes pogost pojem, ki ga srečamo na vedno več mestih. Opisali bomo, kaj je e-listovnik (e-portfolijo ali elektronski portfolijo), zakaj ga uporabljati, kakšne so njegove prednosti in možnosti uporabe. Obstaja več definicij, ki so si med seboj podobne. Navedli bomo nekaj najpogostejših.

Keypal in partnerji pravijo, da je e-listovnik (elektronski portfolijo) eden od mnogih načinov zbiranja in hranjenja podatkov. Lahko hranimo podatke o sebi, o temi, ki nas zanima, ali o snovi, ki jo dobimo v šoli za nalogo. Zraven naštetega je lahko tudi portret lokalne skupnosti imetnika e-listovnika, družinske zgodovine, pomembnega dogodka v življenju posameznika ... [25]

Jordan in drugi navajajo, da je e-listovnik »zbirka avtentičnih materialov s pomočjo IKT, ki omogoča shranjevanje, oblikovanje in objavo večpredstavnih informacij, ki vsebujejo refleksije [1].«

Če citiramo Anţelj Gregorja, je »elektronski listovnik (*e-listovnik ali e-portfelj*) digitalna zbirka dokumentov (zapisov, slik, fotografij, videoposnetkov), ki kažejo

napredek, razvoj in dosežke posameznikov, skupin ali ustanove.« Poznajo ga umetniki (*izbor in predstavitev najboljših del*) in poslovneži (*portfelj naložb*), saj jim lahko pomaga doseči napredek v njihovi karieri. Isti avtor dodaja, da se v zadnjem času odkriva in upošteva tudi uporabo e-listovnika in njegovih možnosti v izobraževanju [4a].

E-listovnik je listovnik, ki je predstavljen v elektronski obliki, običajno na internetu. Za potrebe poučevanja je e-listovnik nekakšen posnetek učne snovi in profesionalnega razvoja. Sestavljen je lahko iz informacij profila, artefaktov in refleksij [24].

E-listovnik je definiran tudi kot instrument za dokumentiranje procesa učenja, ki je sestavljen iz različnih kronološko urejenih evidenc o učenčevi aktivnosti. S pomočjo le-tega lahko ugotavljamo učenčev napredek in razvoj v določenem časovnem obdobju. Je spletna zbirka digitalnih izdelkov in refleksij, s katero učenec časovno prikaže svoj razvoj [4a].

E-listovnik ali digitalni listovnik je zbirka elektronskih dokazov, ki jih objavi njegov lastnik, običajno na spletu. Lahko vključuje besedila, elektronske datoteke, slike, multimedijo, bloge in hiperpovezave. S pomočjo le-tega lahko izražamo sami sebe in svoje sposobnosti dinamično v času ter jih redno posodabljamo. Lahko ga uporabimo tudi kot dokaz učnih uspehov, kjer vidimo svoj dejanski dosežek [46č].

Razlogi za oblikovanje e-listovnika so prepuščeni posameznikom, ki ga oblikujejo. Omeniti velja, da je najbolj uporaben tedaj, ko ga oblikujemo z določenim namenom. Je naš osebni prostor, ki ga lahko delimo z drugimi ali pa ga ohranimo le zase [25].

Če povzamemo zgoraj naštete definicije, lahko e-listovnik uporabljamo torej kot sodoben način poučevanja, saj učečim se ponuja takojšnjo povratno informacijo in nudi možnost izražanja refleksij. Hkrati lahko rečemo, da povečuje notranjo motivacijo in pripomore k razvoju pozitivne samopodobe. Učitelju nudi lažje in kakovostnejše spremljanje učenčevega napredka in tako dobi tudi informacijo o uspešnosti svojega poučevanja.
#### **4.1 Uporaba e-listovnika**

Njegova uporaba je precej široka. Vanj lahko shranjujemo informacije v različnih oblikah: od besedila, fotografij, videa, avdio posnetkov. To shranimo v obliki potrdil in certifikatov (*življenjepis, prošnje …*).

V večini primerov e-listovnik vključuje:

- prostor za shranjevanje informacij (*dokumentov, besedil, fotografij, avdio, video posnetkov*);
- prostor za dialog (*podaja lastnega mnenja, povabila drugih h komentarjem*);
- prostor za predstavitev (*med podanimi informacijami izberemo pomembne in jih organiziramo*).

Ker je oblika e-listovnika digitalna, ga lahko brez težav sproti obnavljamo. S tem informacije, ki jih vsebuje, ne zastarajo. Pri shranjevanju podatkov in datotek pazimo na omejitve glede prostora, namenjenega za shranjevanje. Ta je običajno omejen na nekaj MB [25].

Če želimo oblikovati e-listovnik, potrebujemo določene spretnosti. Vsekakor potrebujemo računalnik, računalniške spretnosti in dostop do interneta. Odločimo se lahko za izdelavo lastnega e-listovnika ali pa uporabimo že uporabljeno platformo. Če izdelujemo e-listovnik o sebi, potrebujemo pisne spretnosti, da opišemo svoja znanja, spretnosti ter kompetence. E-listovnik še dodatno popestrimo, če vanj dodamo fotografije, video in avdio posnetke.

Ko ustvarimo svoj listovnik, ga moramo tudi urediti. To je pomembno tako za nas same, kot za tiste, ki ga bodo brali. Tako bomo informacije, ki jih potrebujemo, hitreje našli, na ostale obiskovalce pa naredili dober vtis [25].

#### **4.2 Vrste e-listovnikov**

Anželj Gregor opredeli štiri vrste e-listovnikov:

- ocenjevalni;
- prehodni;
- predstavitveni in
- učni e-listovnik [4a].

Ocenjevalni e-listovniki se uporabljajo za ocenjevanje dosežkov, za primerjavo v kolikšni meri so bili doseženi v naprej zastavljeni kriteriji in zahteve.

Prehodne e-listovnike uporabljamo za zagotavljanje evidence in zapisov na prehodnih točkah, za prenos informacij o učencih (prehod za osnovne v srednjo šolo, ko se učenci vpišejo na srednjo šolo, se lahko s pomočjo e-listovnika prenesejo vse informacije, ki so potrebne za vpis).

Za predstavitev informacij – dosežkov točno določeni ciljni skupini se uporabljajo predstavitveni e-listovniki.

Učni e-listovniki se lahko uporabljajo za osebno in skupno uporabo. Povezani so z učenjem, refleksijami, samoocenjevanjem ter zapisi ciljev in dosežkov [4a].

#### **4.3 Prednosti uporabe e-listovnika**

Opisali bomo prednosti uporabe e-listovnika. Ena izmed njih je gotovo ta, da se lahko z njegovo pomočjo predstavimo na različne načine, različnim ljudem, z različnim namenom. Primer so fotografije, ki jih želimo pokazati našim prijateljem, ne pa tudi mentorjem ali delodajalcem.

Tako lahko shranjene informacije prikažemo na tri različne načine:

- zasebno (*dostopne le nam*);
- omejeno *(dostopne skupini ljudi, ki jo izberemo – pomembno za izobraževanje*);
- javno (*dostopne vsem*) [25].

Ustvarimo lahko več osebnih predstavitev, ki služijo različnim namenom:

ocenjevanje s strani mentorja;

- prikazovanje učnih aktivnosti in dosežkov prijateljem in sorodnikom;
- osebna predstavitev pri iskanju zaposlitve.

Oblikovanje e-listovnika nam lahko pomaga pri veliko stvareh:

- pri iskanju zaposlitve (*priprava življenjepisa, pisanje prošenj, spoznavanje svojih spretnosti*);
- učenju (*odločitve o nadaljnjem študiju/izobraževanju, beleženje lastnih uspehov, zbiranje dokazil z namenom priznavanja naučenega, odločitve o načinu učenja*);
- spoznavanju samega sebe (*lastnih spretnosti in znanja, učnih dosežkov, zavedanje osebnih kvalitet*);
- spodbujanju osebnega razvoja (*dvig samozavesti, večje prepričanje v svoje sposobnosti, izboljšanje lastnih spretnosti, sebe predstaviti drugim*);
- lahko pa se preprosto pridružimo skupini ljudi, ki ima podobne interese našim.

Ko oblikujemo e-listovnik, s tem pridobimo tudi nova znanja (*nalaganje datotek, spoznavanje sebe, večja samozavest*).

Kot pravi Jordan in drugi ter Šolski center Velenje, bi lahko prednosti razdelili tudi na prednosti za učence in prednosti za učitelje, ki so pomembne v izobraževanju.

*Za učence so prednosti naslednje:* 

- sodoben način učenja, kot naložba za prihodnost;
- takojšnja povratna informacija;
- možnost izražanja refleksije;
- lažje shranjevanje narejenih izdelkov;
- možnost hkratnega doseganja učnih ciljev pri več predmetih hkrati;
- postane učenčeva baza znanja;
- širša možnost komunikacije z učitelji in sošolci;
- možnost preverjanja svojih ocen.

*Učitelji pa imajo ob uporabi e-listovnika naslednje prednosti*:

- lažje spremljanje in vrednotenje dosežkov;
- pomoč pri konferencah s starši;
- možnost sodelovanja s kolegi [1];
- dobi podatke o učencih, njihovem delu;
- razvija, dodaja gradiva, posodablja;
- učencem odgovarja na vprašanja;
- sproti ocenjuje njihovo delo;
- svoje poučevanje lahko dvigne na višjo raven;
- služi mu kot nekakšen pomočnik;
- razbremenitev učitelja [44].

Elektronski listovnik posamezniku omogoča postavljanje jasnih ciljev, ki vodijo k želenemu uspehu, beleženje napredka učenja, možnost razvoja pozitivne samopodobe, povezovanje dosežkov s pričakovanji.

#### **R**mahara **5 E-LISTOVNIK MAHARA**

Na Slovenskem izobraževalnem omrežju lahko preberemo naslednjo definicijo: »Mahara<sup>19</sup> je v celoti opremljen elektronski listovnik oz. portfelj, spletni dnevnik, graditelj življenjepisa in sistem družabne mreže, ki služi za povezovanje uporabnikov in ustvarjanje spletnih skupnosti. Mahara je zgrajena tako, da zagotavlja uporabnikom orodja za oblikovanje razvojnega okolja za osebno in poklicno izobraževanje [41].«

Če citiramo Jako Petrič, je Mahara odprtokodni sistem, ki ponuja izdelavo/vodenje elektronskega listovnika in je hkrati tudi socialno omrežje [33].

 $\overline{a}$ <sup>19</sup> <http://mahara.org/>

Ena izmed definicij pravi, da je Mahara odprtokodni e-listovnik, spletni dnevnik, graditelj profilov in rezimejev. Prav tako je sistem socialne mreže, ki povezuje uporabnike in omogoča ustvarjanje spletnih skupnosti učencev. Študentom omogoča obdržati njihov listovnik vedno posodobljen. Informacije lahko dodajajo, vpišejo novosti, ki jih tekom študija osvojijo. Datoteke, bloge ter dela za ocenjevanje lahko poljubno nalagajo in tako vstopijo v stik oziroma interakcijo z drugimi uporabniki Mahare [26].

Če povzamemo naštete definicije, je Mahara torej brezplačen odprtokodni elistovnik – spletni dnevnik. Omogoča nam, da si izdelamo svoj življenjepis ter sistem socialne mreže. Svojim uporabnikom zagotavlja orodja za oblikovanje razvojnega okolja za osebno in poklicno izobraževanje.

#### **5.1 Uporaba v izobraževanju**

V spletnem okolju Maraha lahko učitelji in učenci izbirajo lastne nastavitve, ustvarijo svoj profil (podobno kot lastna spletna stran), ustvarjajo mape in vanje nalagajo različne datoteke.

Uporabniki lahko ustvarijo in vodijo svojo izobraževalno ali zaposlitveno pot. S pomočjo socialnega omrežja lahko njeni uporabniki med seboj komunicirajo – ustvarjajo bloge, različne izvlečke (ang. *resume builder*), poglede (ang. *view creator*), upravljajo z datotekami (ang. *file manager*). Svoje vsebine, ki jih naloţijo, lahko uredijo tako, da so vidne samo njim, le izbranim uporabnikom ali so prosto dostopne vsem ostalim. Mahara omogoča tudi izvoz vsebin v obliki statičnih HTML strani [33].

Svojim uporabnikom nudi orodja, s pomočjo katerih lahko zbirajo učna gradiva in svoje refleksije, ki jih lahko vidijo tudi drugi, jih učitelji ocenijo in podajo oceno ter vzpostavijo interakcijo s starši [26].

Učiteljem omogoča, da spremljajo razvoj učencev, njihovo razmišljanje o svojem strokovnem razvoju, medmrežju, rezimeju, raziskavah, medsebojnih pogledih,

izmenjavah, sodelovanju in se uporablja kot učni pripomoček [26]. Ko učenci učitelju pošljejo predogled, in dokler ga učitelj ne oceni, je pogled zaklenjen. S tem je onemogočeno spreminjanje stvari, ko so že bile oddane. Učitelj lahko sledi napredku učencev, jih pohvali, komentira in jih pri delu spodbuja [4b].

Mahara je usmerjena na učenje, je samostojni sistem, ki se lahko vključi v širši okvir virtualnega učenja. Uporabljamo jo lahko tudi pri vpisu v srednje šole, univerze ali ko se želimo zaposliti. Zgleduje se po Moodlu in se lahko vanj vključi. Tako lahko v Maharo dostopamo tudi preko Moodla [26].

Ena izmed možnosti so skupine. Te nam omogočajo, da se uporabniki povezujejo v družabne skupnosti, forume, kjer med seboj sodelujejo. Tako lahko več uporabnikov hkrati dela en projekt, med seboj sodelujejo, se o njem pogovarjajo. Za svoje delo ne potrebujejo nobenega dodatnega programa. Lahko ustvarimo skupine različnih vrst: samo povabljeni, odprto članstvo, prošnja za članstvo in nadzorovano članstvo. Prve tri lahko ustvari vsak uporabnik, zadnjo (nadzorovano članstvo pa le administrator).

Nadzorovano članstvo pride prav predvsem v šolstvu. Učitelji lahko ustvarijo skupine in povabijo učence. Tako imajo nadzor nad njihovim delom. Učenci jih vidijo pod Moje skupine. Nimajo pa moţnosti iz njih izstopiti, tako kot imajo to možnost iz vseh ostalih vrst skupin [2a].

Kot učitelj/inštruktor imate dostop do pogledov, ki so jih ustvarili člani vaše skupine za ocenjevanje. Tako lahko učencem podate povratne informacijo o njihovih pogledih (njihovem delu). Dokler učitelj ne pregleda pogleda, ga učenec ne more spreminjati.

Če na kratko povzamemo dejavnosti, ki jih Mahara ponuja, so te naslednje: povezovanje uporabnikov, izgradnja lastne poslovne poti, sestava in urejanje življenjepisa, spletni dnevnik, sistem družabne mreže ... Razvijate lahko svoj lastni listovnik, posodabljate profil, nalagate datoteke, ustvarjate svoj rezime, objavljate dnevnik. Svoj listovnik lahko razkažete drugim, poiščete prijatelje, ustvarite skupine in tako delite svoje izkušnje, datoteke.

#### **5.2 Prednosti uporabe**

Naštejemo lahko več prednosti uporabe Mahare. Z njeno uporabo si prihranimo čas pri pridobivanju informacij o delu in njihovem posredovanju ter pri ocenjevanju dela učencev. Pri dokazovanju dokumentov povečuje kakovost dokazov, nudi prostor za razvijanje refleksij in nam da povratne informacije, učence motivira, povečuje kakovost poučevanja, učencem omogoča skupno delo ter vodi evidenco o institucionalnih listovnikih.

Mahara kot e-listovnik je orodje, ki omogoča izboljšanje kakovosti učenja in učinkovito ocenjevanje. Usmerjena je na učence – ti se lahko sami odločajo, kako bodo organizirali svoje e-listovnike; učitelji in njihovi vrstniki jim lahko dajo povratne informacije, s pomočjo katerih še izboljšajo in nadgradijo svoje delo – lahko z njimi delijo svoje poglede; omogoča prepoznavanje individualnih učnih sposobnosti in želja – učenci imajo svobodo, da po svojih lastnih interesih ocenijo svoje želje, potrebe in sposobnosti kako in kdaj se bodo učili ...

Academic computing center razdeli prednosti uporabe Mahare na prednosti za člane fakultete, šole ali katere druge organizacije, ter ostale uporabnike. Za prve je Mahara uporabna kot:

- prostor dokazovanja, strokovnega razvoja omogoča objavo del in predstavitev, posamezne razvojne načrte, ocene uspešnosti;
- raziskav strokovnega pregleda in povratnih informacij, izmenjave in distribucije:
- učni pripomoček posodabljanje učnih gradiv, refleksije in kritični pregled učnih rezultatov, ocene [2b].

Za ostale uporabnike pa je uporaba Mahare dobrodošla kot:

- območje dokazovanja, strokovnega razvoja;
- kot izložba znanj in dosežkov;
- razvoj kariere posameznika in njegovih načrtov;
- predstavitev kreativnosti in sposobnosti oblikovanja [2b].

#### **5.3 Težave pri uvajanju**

Kot pri uvajanju vsakega programa, so se tudi pri Mahari pojavile določene težave. Te so se pokazale pri slovenskem prevodu, a so jih uspešno rešili. Naslednja težava, ki se je pokazala, je uvajanje v pouk. Učitelji še natančno ne vedo, kdaj in kako Maharo uvajati in uporabljati. S tem se namreč spremenijo didaktični pristopi, na katere so bili do sedaj navajeni in so jih uporabljali. Spremeni se način poučevanja (uporaba e-listovnika), spremenijo se zahteve, kaj se od učencev pričakuje (njihovo razmišljanje, pisanje refleksij, komentarjev drugim), potrebno je podati natančna navodila, kaj učitelj v pogledu, ki ga oceni, od učencev pričakuje [4b].

## **5.4 Uporaba v šolstvu pri nas**

V Sloveniji poteka izobraževanje športnikov na daljavo preko Mahare, ki ga vodi gospod Rado Wechtersbach. V projektu Zavoda za šolstvo RS sodeluje Gimnazija Šiška. Vključenih je deset dijakov in šest učiteljev omenjene gimnazije. [25]

#### **5.5 E-listovniki na spletu**

Obstaja še več e-listovnikov. Med njimi sta najbolj znana Elgg in Diva.

# *5.5.1 Elgg*

Elgg je definiran kot odprtokodno, brezplačno učno orodje, ki omogoča učencem, da se povezujejo z drugimi, ki iščejo po istih temah. Podjetjem, šolam, univerzam ter raznim združenjem omogoča, da si sami ustvarijo svoje »popolno« socialno omrežje in aplikacije [17]. Ponuja uporabo blogov, izmenjavo datotek, skupine in številne druge funkcije [46d].

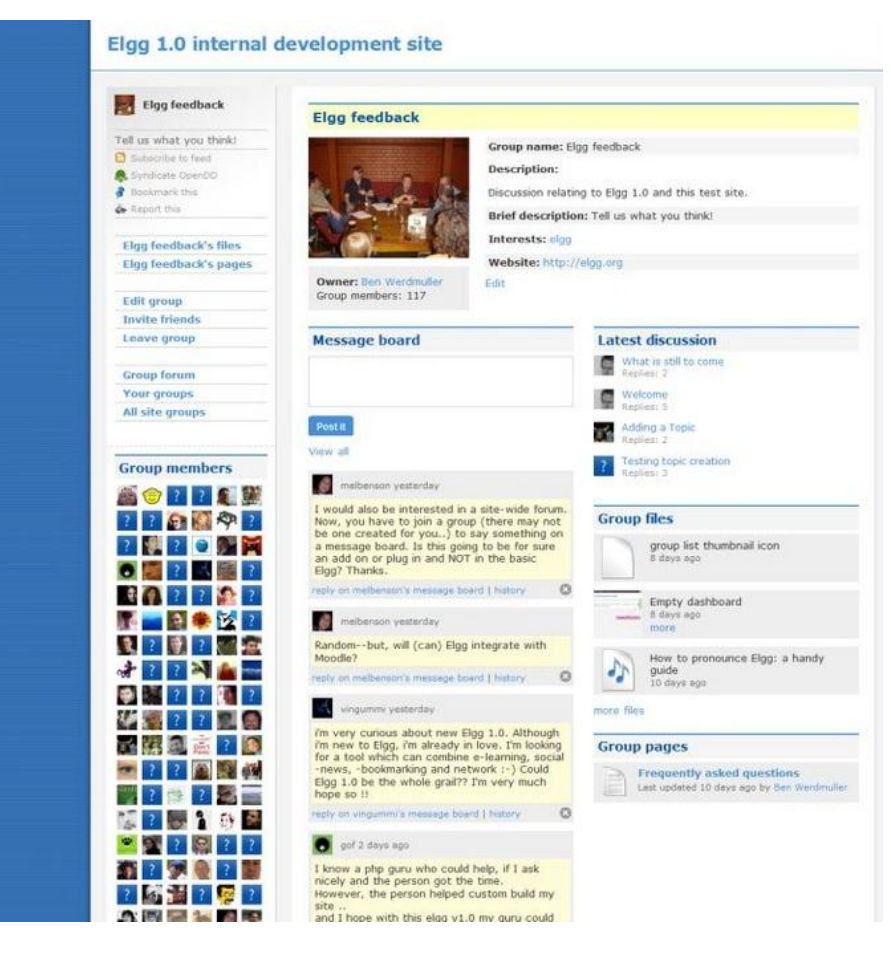

*Slika 13: Elgg<sup>20</sup>*

Vsak ima svoj spletni profil, blog in skladišče datotek. Vse vsebine uporabnikov so označene s ključnimi besedami in to mogoča, da se tako povežete z drugimi uporabniki, ki imajo podobne interese in tako ustvarjate svoje posebne učne mreže. Od drugih socialnih mrež se razlikuje v tem, da lahko tukaj sami določite, kdo lahko dostopa do katerih vaših vsebin. Elgg se osredotoča na učenca. Gre za zagotavljanje prostora, ki omogoča, da učenci uresničijo svoje misli, razmišljanja, da se priključijo in so sposobni zbrati več dokazov, kot jim jih ponudi navaden brskalnik. Tako ustanovijo ad-hoc skupnost s podobnimi interesi. In to tisto, kar se zgodi, ko se učijo in razpravljajo v resničnem življenju, in Elgg ljudem

 $\overline{a}$ 

<sup>20&</sup>lt;sub><http://t3n.de/opensource/project/elgg/></sub>

omogoča, da to storijo na spletnem prostoru. Ima več možnosti uporabe. Če iščete samo svoj osebni prostor, se lahko brezplačno prijavite na Elgg.net, ki je živahna skupnost učiteljev in študentov [30].

# Ydivo *5.5.2 Diva*

Diva<sup>21</sup> je pripomoček za upravljanje datotek, ki jih potrebujemo za poučevanje in raziskovanje. Njena uporaba je zelo enostavna. Ko naložite datoteke na DIVO, se ustvarijo varnostne kopije le-teh. Tako lahko do njih dostopate vedno in povsod, če le imate dostop do interneta. Naložite lahko različne datoteke, ki pa za predvajanje ne potrebujejo posebne programske opreme, saj se te pretvorijo v obliko, ki jo lahko predvaja Adobe Flash Player [38].

| Alivo<br>tal isformation virtual archiv                                                                                                    | $\mathbf{Q}$<br>Help<br><b>Browse</b><br>Search<br>Login                                                                                                    |
|----------------------------------------------------------------------------------------------------|----------------------------------------------------------------------------------------------------|
| Browse DIVA                                                                                                    |                                                                                                    |
| DIVA COMMONS                                                                                                    | Tags<br>Alphabetical<br>Most popular                                                                                                    |
| Tags<br>Audio<br><b>Documents</b><br><b>External link</b><br>Images<br>Miscellaneous<br>Statistical data<br>Video<br>Courses<br>COLLECTION AREAS                                                                                           | american ancient applied arts architectural sculpture architecture baroque british ceramics dutch<br>early modern french german gothic graphic arts greek italian medieval modern netherlandish<br>painting<br>portrait renaissance renaissance (northern) rococo roman romanesque russian san francisco SCUIpture<br>spanish |
| San Francisco Bay Area<br>Television Archive<br>College of Ethnic Studies<br>The SF State College Strike<br>Collection<br>Social Science Research and<br><b>Instructional Center</b><br>San Francisco State<br>University's Podcast Studio |                                                                                                    |

*Slika 14: E-listovnik Diva*

Enostavna je izmenjava datotek in drugih vsebin. Učitelji lahko ustvarijo tečaj, vanj naložijo datoteke in učenci do njih dostopajo s pomočjo članstva v skupinah (v orodni vrstici nastavite, kdo lahko do njih dostopa – javno, ali pa je potrebno

 $\overline{a}$ 

<sup>&</sup>lt;sup>21</sup> <https://diva.sfsu.edu/>

geslo za dostop). Datoteke lahko delite tudi z drugimi DIVA uporabniki. Naložene datoteke lahko organizirate v mape in jih uredite (določite barvo, pisavo) [38].

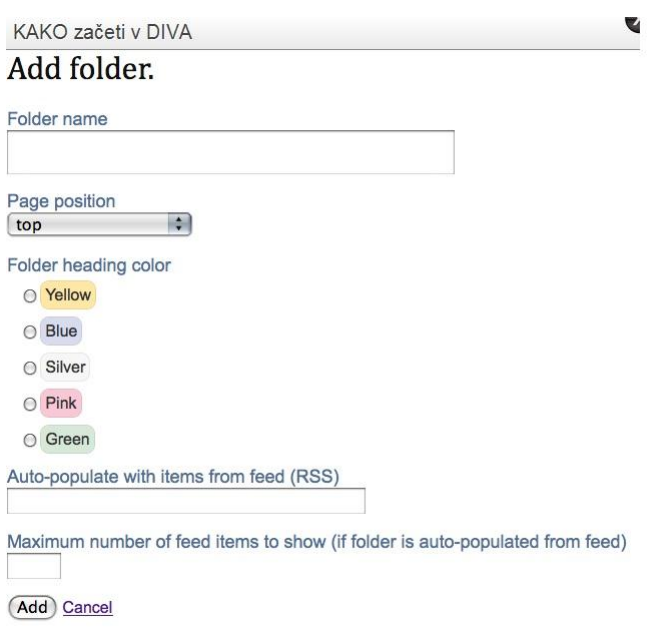

*Slika 15: Nalaganje datotek v Diva*

Razlike in enakosti med Maharo, Elgg in Divo so prikazane v tabeli 1 [19, 31, 40, 46e].

Tabela 1:

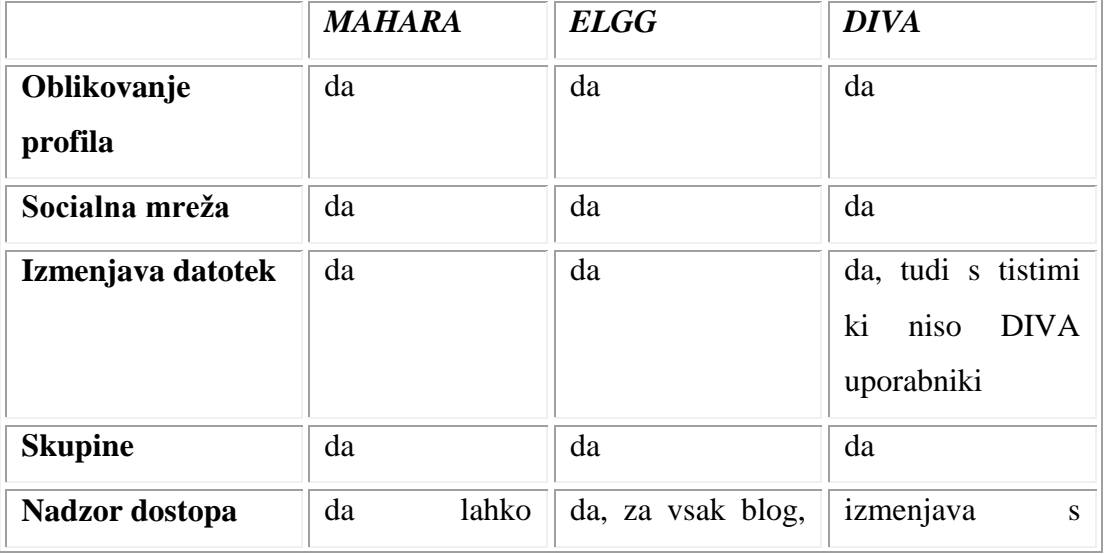

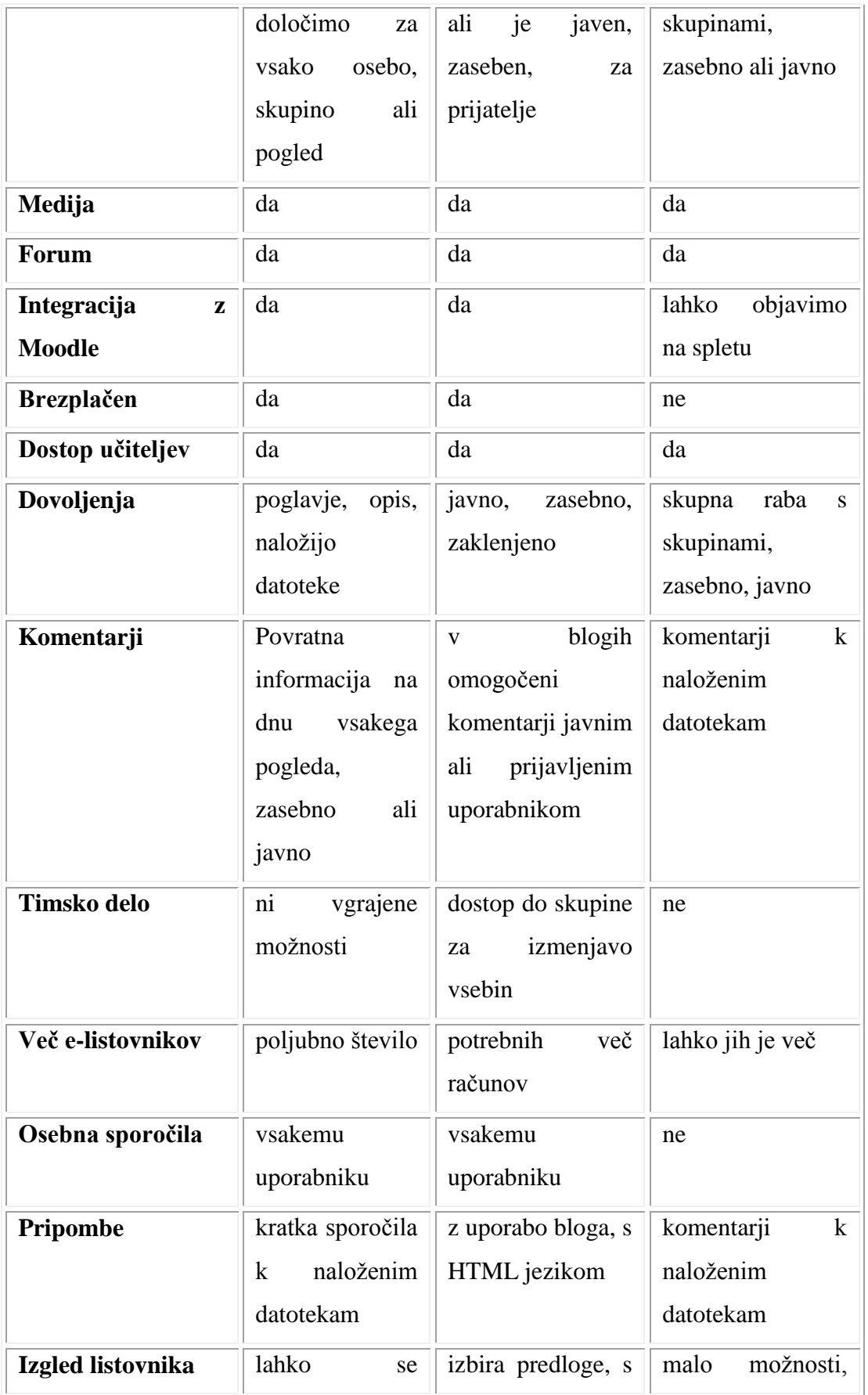

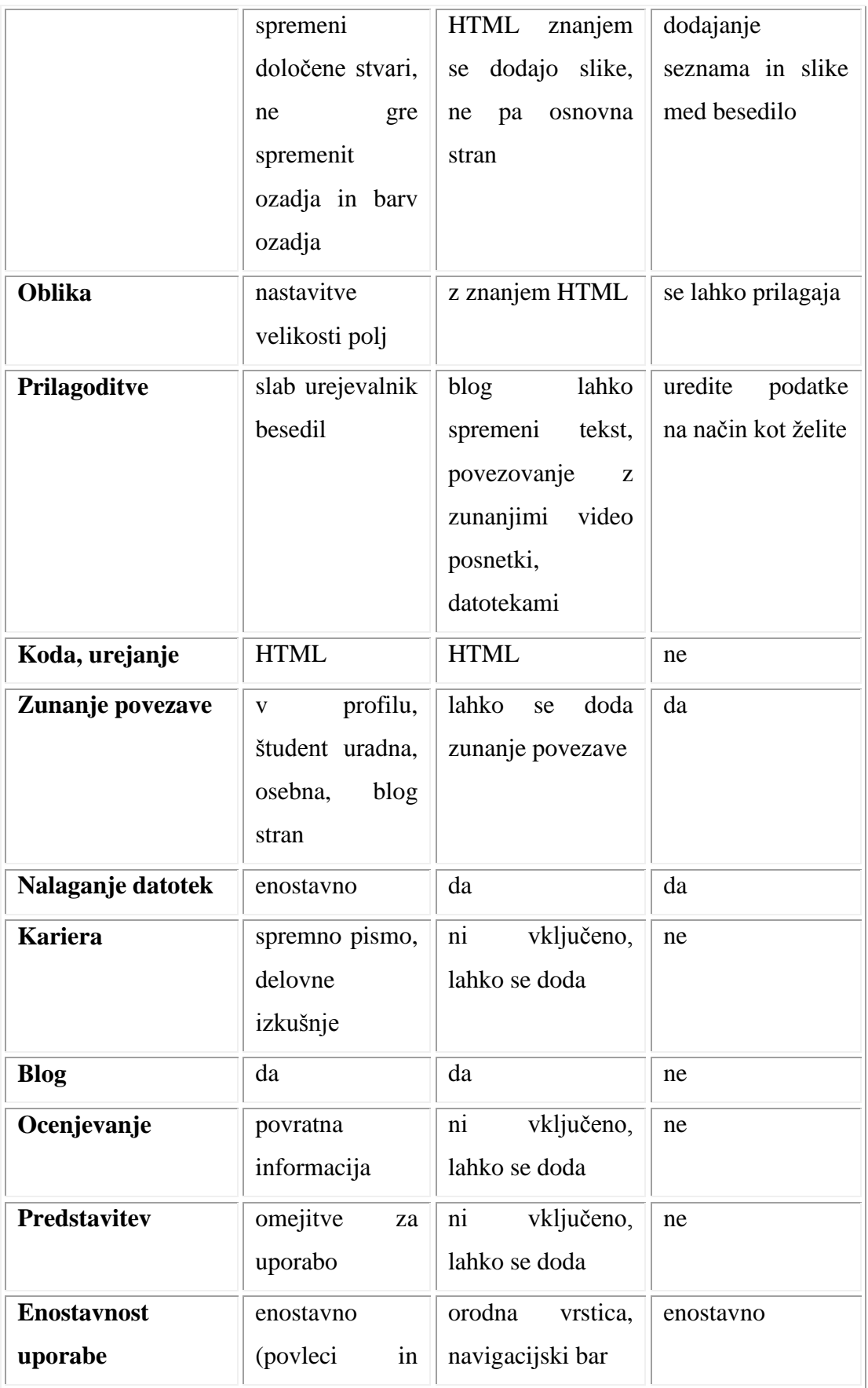

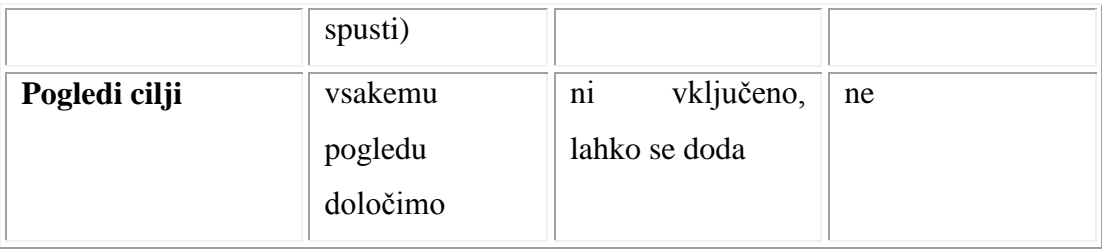

## **6 E-priročnik: MAHARA**

V sklopu diplomskega dela smo izdelali e-priročnik, s pomočjo katerega uporabniki usvojijo osnovno uporabo Mahare (uporabniška navodila). Namenjen je njenim uporabnikom, da se naučijo: kako se prijaviti, kako nastaviti lastne nastavitve, kako urediti svoj profili, ustvarjati mape in vanje nalagati datoteke. Nahaja se v multimedijski prilogi diplomske naloge<sup>22</sup> in na spletni strani<sup>23</sup>.

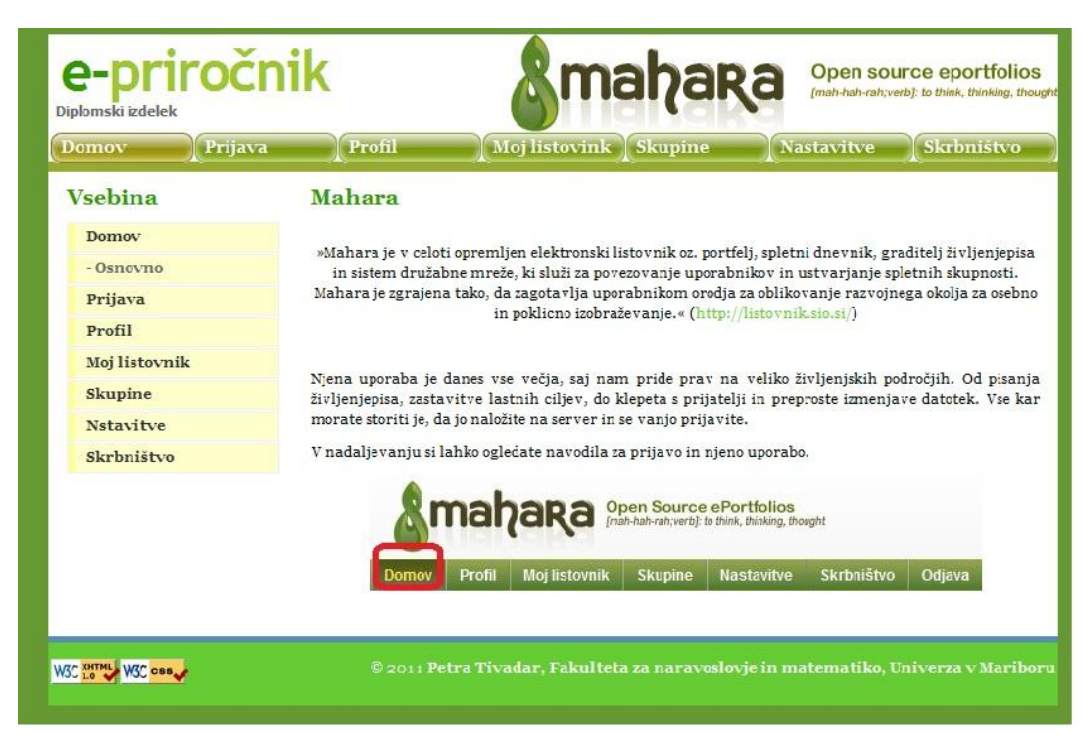

*Slika 16: E-priročnik*

 $\overline{a}$ 

<sup>22</sup> Priloga 1: Multimedijski vir.

<sup>&</sup>lt;sup>23</sup> <http://student.fnm.uni-mb.si/~ptivadar/index.html>

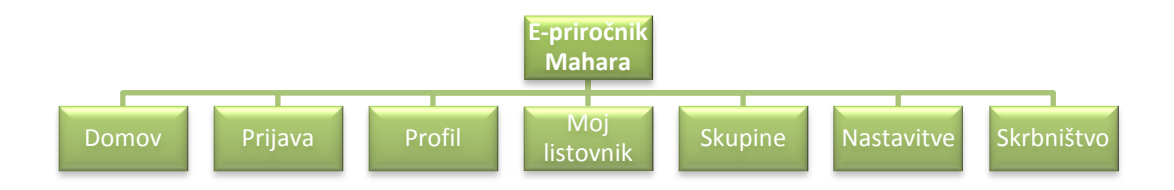

*Slika 17: Struktura e-priročnika*

#### **6.1 Osnovna struktura**

**E-portfolio** je elektronski listovnik, spletna zbirka razmišljanj in digitalnih artefaktov, ki jih lahko njeni uporabniki uporabljajo za dokazovanje njihovega razvoja v daljšem časovnem obdobju in za različne ciljne skupine.

**Artefakti** so predmeti in informacije, ki jih uporabniki ustvarijo v e-listovniku in se lahko uporabijo tako znotraj kot zunaj njega. V Mahari artefakti vključujejo slike, dokumente, bloge, osebne podatke in povzetek informacij.

**Pogled** je zbirka poljubnega števila predmetov, ki obstajajo znotraj uporabnikovega listovnika.

**Skupine** omogočajo razvoj družbenih skupnosti, mreženje z uporabo forumov. Uporabljajo se tudi za izmenjavo mnenj med člani skupine [2c].

Q Ko je prikazan ta znak, boste ob kliku nanj prikazali kontekstualno pomoč, ki vam bo olajšala delo.

Funkcije, ki jih Mahara ponuja, so na začetku razdeljene na šest zavihkov: Domov, Profil, Moj listovnik, Skupine, Nastavitve in Odjava.

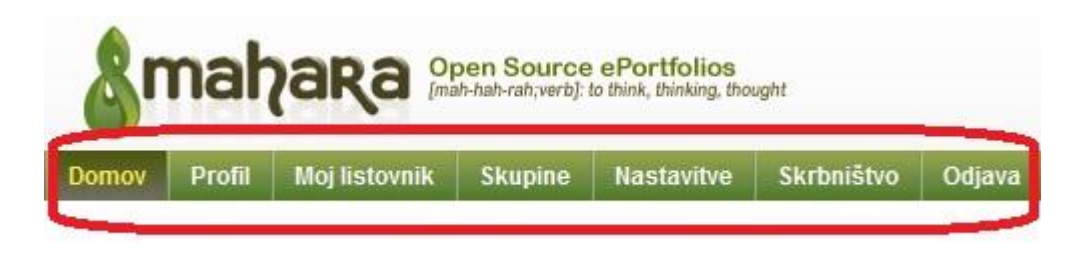

*Slika 18: Šest osnovnih zavihkov*

#### **6.2 Prijava**

V Maharo se je potrebno registrirati. Ena izmed možnosti je ta, da vpišemo naslov strežnika, kjer je Mahara naložena in tako pridemo na osnovno stran Mahare. Pritisnete gumb registracija in vpišete svoje osebne podatke (ime, priimek, email). Na koncu označite, da se strinjate s pogoji in pravili uporabe, v polje vnesete znake, ki jih vidite na spodnji sliki in tako se registrirate.

## Registracija o

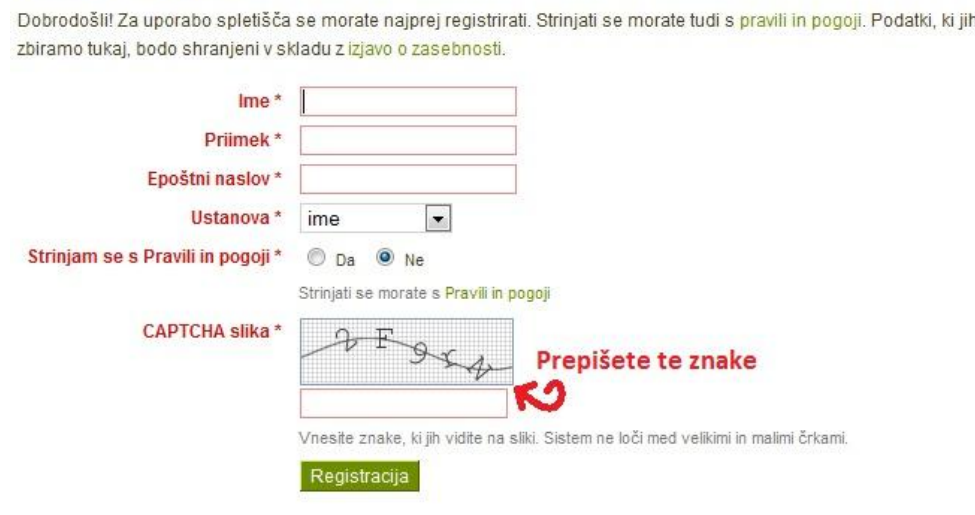

*Slika 19: Registracija uporabnika*

Po uspešni registraciji se lahko prijavite s svojim uporabniškim imenom in geslom.

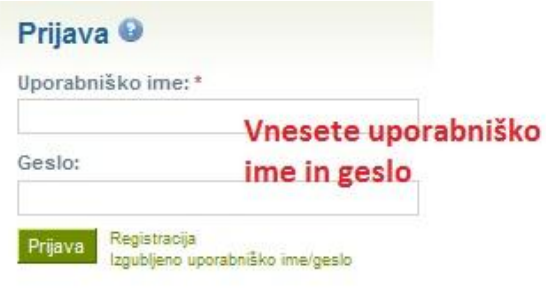

*Slika 20: Prijava*

Ko se prijavite v Maharo, se nam najprej pojavi Uvodna stran (*ang. Mahara welcome screen*). Tam je razloženo, da Mahara pomeni misliti, premišljevati. To je dobro iz tega vidika, ker na svojo stran nalagamo lastne e-listovnike in upamo, da bodo nas in tudi druge pripeljali k premišljevanju [39].

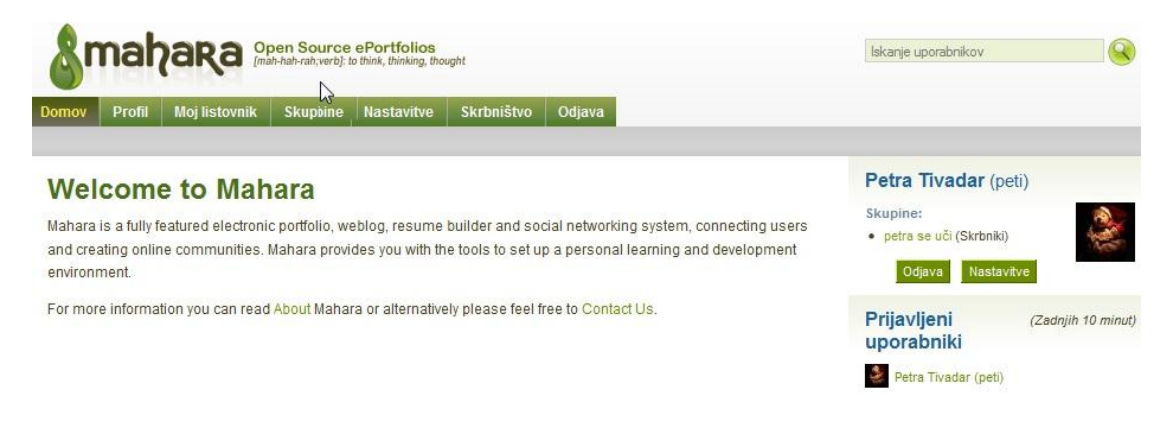

*Slika 21: Uvodna stran v Mahari*

## **6.3 Profil**

V profilu so shranjeni uporabnikovi osebni in kontaktni podatki. Tukaj lahko začnete graditi sliko svojih interesov, dosežkov, ciljev, in ko želite, jih delite z drugimi uporabniki. Vsako polje profila se lahko obravnava samostojno in se dodaja v poglede.

|                     |                      |  | Domov Profil Moj listovnik Skupine Nastavitve Skrbništvo Odjava |                  |            |                 |  |
|---------------------|----------------------|--|-----------------------------------------------------------------|------------------|------------|-----------------|--|
| Uredi stran profila | Ogled strani profila |  | Uredi profil kone profila                                       | Moj življenjepis | Moji cilji | Moie spretnosti |  |

*Slika 22: Zavihki v Profilu*

## *6.3.1 Uredi profil*

Tukaj se urejajo osnovni podatki o profilu. Razdeljeno je na zavihke O meni, Kontaktni podatki, Sporočanje in Splošno.

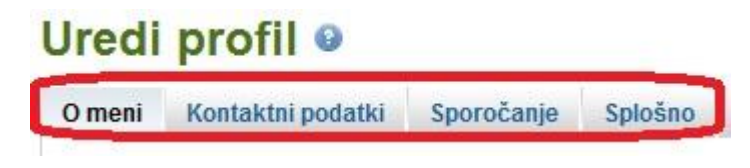

*Slika 23: Zavihki v uredi profil*

**O meni** polja vključujejo:

*ime in priimek* – ti polji sta zaklenjeni glede na nastavitve;

*ID številko;*

*prikazano ime* – ime ki ga drugi vidijo, ne rabi bit vaše ime;

*predstavitev* – kot uvodna predstavitev, ki bo vidna v vašem profilu in videli jo bodo ljudje pri rezultatih iskanja.

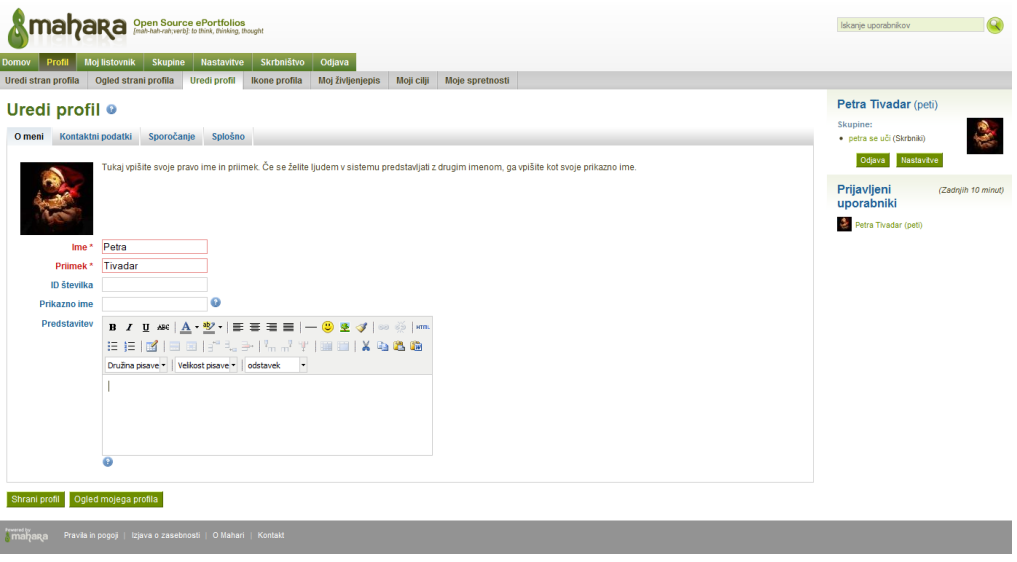

*Slika 24: Urejanje profila*

**Kontaktni podatki**: dokler jih ne vključite v pogled, so ti podatki zasebni. Lahko vpišete kraj, mesto, državo, telefon, osebno spletno stran, bloge, ki jih imate ...

**Sporočanje**: tudi ti podatki so zasebni, podrobnosti o storitvah, ki jih uporabljate, kot sta MSN in Skype.

**Splošno**: zaposlitev in poklicno področje.

Preden nadaljujete z izdelavo profila, shranite dosedanje delo, nad Uredi profil se mora napisati »Profil uspešno shranjen«.

## *6.3.2 Moj življenjepis*

Omogoča, da gradite digitalni življenjepis, katerega lahko delite z različnimi uporabniki. Izpolnite polja, katera želite, in določite, katera bodo vidna v Pogledih. Namenjeno je formalnemu in neformalnemu sporočanju.

Podane so razpredelnice, s pomočjo katerih uredite svoje podatke: Spremno pismo, Interesi, Kontaktni podatki, Osebni podatki, Zgodovina zaposlovanja, Zgodovina izobraževanja, Certifikati, pooblastila in nagrade, Knjige in publikacije, Poklicna članstva.

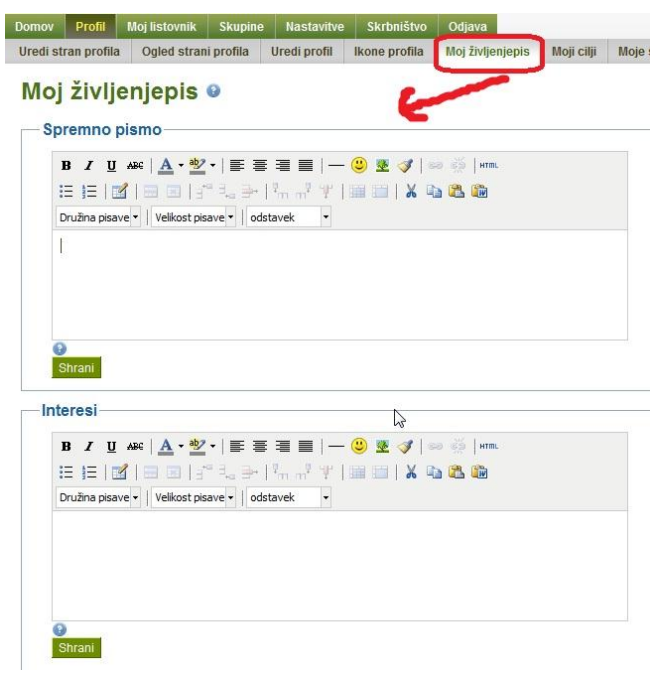

*Slika 25: Urejanje življenjepisa*

#### *6.3.3 Moji cilji*

Moji cilji so razdeljeni na tri polja: Osebni cilji, Akademski cilji in Poklicni cilji. Ni potrebno izpolniti vseh polj. Izberete, ali in katera bodo vidna v Pogledih. Vsak vnos je potrebno shraniti.

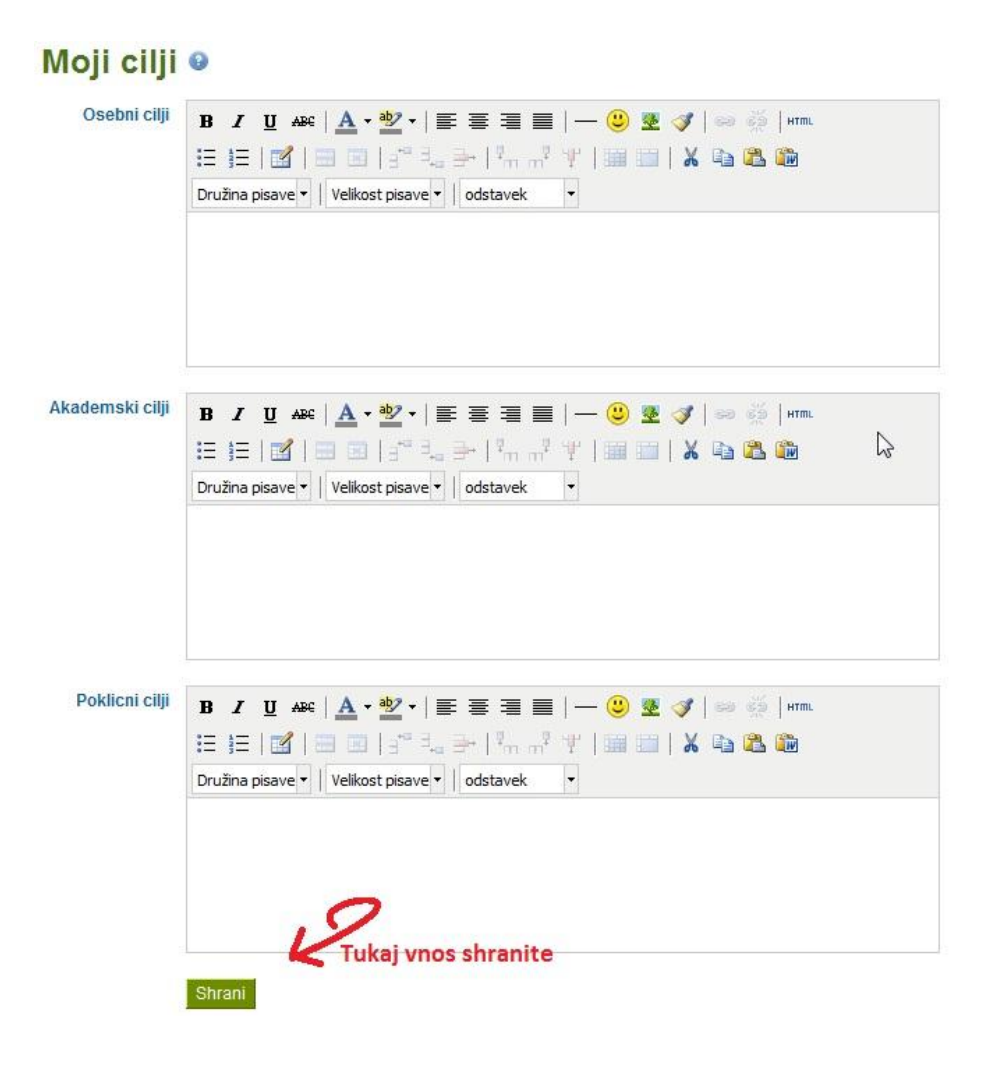

*Slika 26: Urejanje ciljev*

#### *6.3.4 Moje spretnosti*

Moje spretnosti so razdeljene na tri polja: Osebne, Akademske in Delovne spretnosti. Tudi tukaj se odločite, kaj boste izpolnili in dodali v Poglede. Ta zavihek je še posebej zanimiv za delodajalce, ki jih zanima, kakšne spretnosti imate. Na koncu morate vsak vnos shraniti.

# Moje spretnosti o

| Akademske<br><b>B</b> / U AR   A · <sup>ay</sup> ·   事 書 書 書   — ③ 墨 ダ   හ ◎   HTM.<br>spretnosti<br>:E ;E   B'   E E   :" = . →   └,, ,." \*               X   & & &<br>Družina pisave v   Velikost pisave v   odstavek<br>$\overline{ }$ | EEIBY   EEIF "LE   ", , , "   HE     X & B &<br>Družina pisave v   Velikost pisave v   odstavek<br>L<br>Tukaj uredite vnos |
|----------------------------------------------------------------------------------------------------|----------------------------------------------------------------------------------------------------|
|                                                                                                    |                                                                                                    |
| Delovne<br>B <i>I</i> U ABC   <u>A</u> · <mark>*</mark> ·   E = ■ ■   - ◎ ♥ ♂   ☞ ※   * mm<br>spretnosti<br>Družina pisave v   Velikost pisave v   odstavek v                                                                              |                                                                                                    |

*Slika 27: Urejanje spretnosti*

# **6.4 Moj listovnik**

Pod zavihkom Moj listovnik so naslednja polja: Moji pogledi, Moje datoteke, Moji blogi in Izvoz.

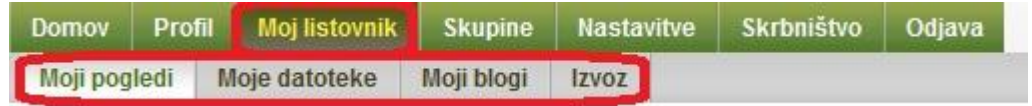

#### *Slika 28: Zavihki pod Moj listovnik*

Informacije, ki jih imamo shranjene, se združijo v poglede. Ustvarjenih imamo lahko poljubno število pogledov, za vsak pogled omejimo dostop osebam, za katere želimo, da te informacije vidijo [2a].

Ko imate življenjepis sestavljen, ga je potrebno dodati v Poglede, da ga delite z drugimi uporabniki ali potencialnimi delodajalci. Prikaže se nam naše delo v Mahari. Omogoča ustvarjanje in urejanje novih pogledov, pisanje blogov, uvoz lastnih datotek. Je najbolj uporaben zavihek v Mahari. Zelo uporabna je tudi funkcija izvoz projekta.

## *6.4.1 Moji pogledi*

Moji pogledi so zbirka predmetov, ki vsebuje izbrane datoteke, življenjepis in bloge po vaši izbiri. Pogled je lahko zaseben, javen ali pa določite, da je dostopen le določenim uporabnikom ali morda le vašim prijateljem.

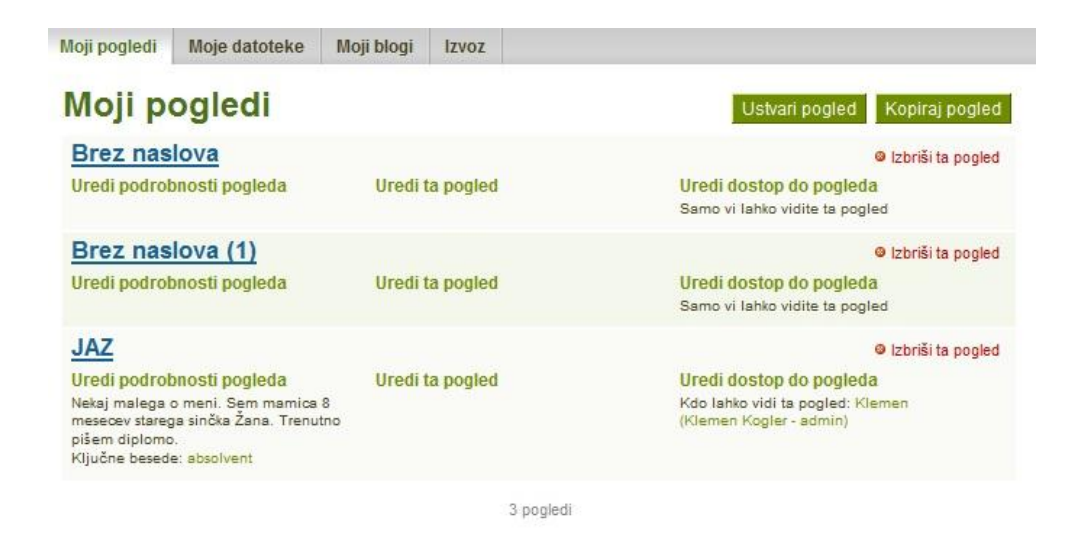

*Slika 29: Moji pogledi*

Lahko imate več pogledov in do vsakega izmed njih lahko dostopajo različni uporabniki.

Pogledi se lahko uporabljajo tudi za to, da se naložijo datoteke in jih lahko učitelji pregledajo ter ocenijo.

Ustvarjanje pogleda poteka v treh korakih: Postavitev, Podrobnosti in Dostop.

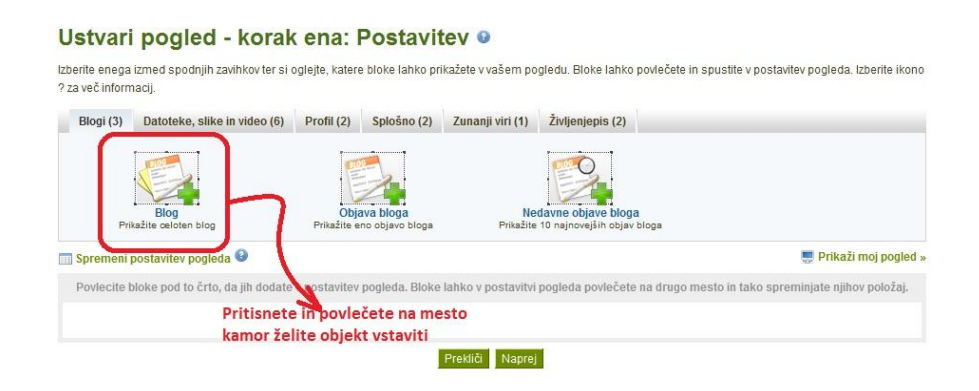

*Slika 30: Ustvarjanje pogleda, prvi korak*

#### Ustvari pogled - korak dve: Podrobnosti o Prikaži naslov \* Brez naslova (2) Prikaži opis B / U 400 | A → <mark>\*</mark> → | E = = | - ⊙ ± √ | © ⊗ | +m  $\mathbb{H} \times \mathbb{R} \times \mathbb{R} \times \mathbb{$ Družina pisave v | Velikost pisave v | odstavek  $\overline{\phantom{a}}$ П Opis bistva pogleda Ključne besede Prikaži moje ključne besede  $\Omega$ Vpišite ključne besede tega elementa, ločene z vejico. Elementi, označeni s ključno besedo 'profile', bodo prikazani v stranski vrstici. Oblika prikaza imena \* Prikazno ime (Petra Tivadar (peti)) Kako naj vaše ime vidijo ljudje, ki si ogledujejo vaš pogled? Prekliči Nazaj Naprej

*Slika 31: Ustvarjanje pogleda, drugi korak*

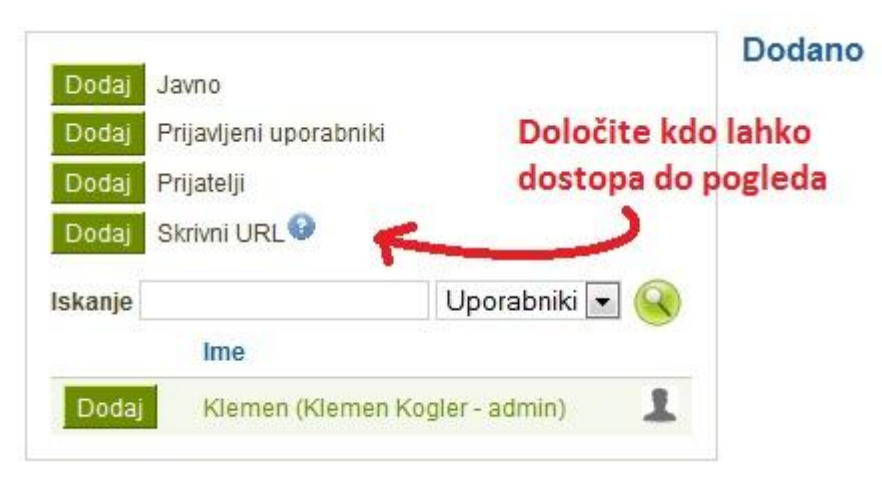

*Slika 32: Ustvarjanje pogleda, tretji korak*

#### *6.4.2 Moje datoteke*

Je območje, kamor lahko nalagamo datoteke in mape za uporabo v listovniku. Najprej so prikazane naložene mape in nato datoteke. Datoteke organizirate tako, da jih povlečete v želene mape. Tako mape kot datoteke so artefakti in jih je možno vključiti v poglede.

| Moji pogledi               | Moje datoteke        | Moji blogi | Izvoz                                                      |                     |                                                                                                    |
|----------------------------|----------------------|------------|------------------------------------------------------------|---------------------|----------------------------------------------------------------------------------------------------|
| Moje datoteke ®            |                      |            |                                                            |                     |                                                                                                    |
|                            |                      |            |                                                            |                     | Naložite slike, dokumente ali druge datoteke za vključitev v poglede. Če želite premakniti datoteko ali mapo, jo povlecite |
| in spustite na drugo mapo. |                      |            |                                                            |                     |                                                                                                    |
| Naloži datoteko            | m                    |            |                                                            |                     | Da: Datoteka, ki jo nameravam naložiti, je moja oz. imam pisno dovoljenje za njeno reprodukcijo in/ali                     |
|                            |                      |            | Ta datoteka se drži tudi Pravil in pogojev tega spletišča. |                     | distribucijo. Moja uporaba te datoteke ne krši nobenega izmed lokalnih zakonov o avtorskih in sorodnih pravicah.           |
| <b>Datoteka</b>            |                      |            |                                                            | Browse <sub>-</sub> | (Največja velikost nalaganja 2MB)                                                                                          |
| Ustvari mapo               | Poiščete datoteko in |            |                                                            | Ustvari mapo        |                                                                                                    |
|                            | jo naložite          |            |                                                            |                     |                                                                                                    |
| Domov                      |                      |            |                                                            |                     |                                                                                                    |
| Ime                        |                      | Opis       | Velikost                                                   | <b>Datum</b>        |                                                                                                    |
| Dokumenti                  |                      |            |                                                            | 29/06/2011          | Izbriši<br>Uredi                                                                                                    |
| Slike                      |                      |            |                                                            | 29/06/2011          | Izbriši<br>Uredi                                                                                                    |

*Slika 33: Vstavljanje datotek*

Ustvarite lahko poljubno število map in podmap. Ko kliknete na mapo, se prikažejo datoteke, ki so shranjene v njej.

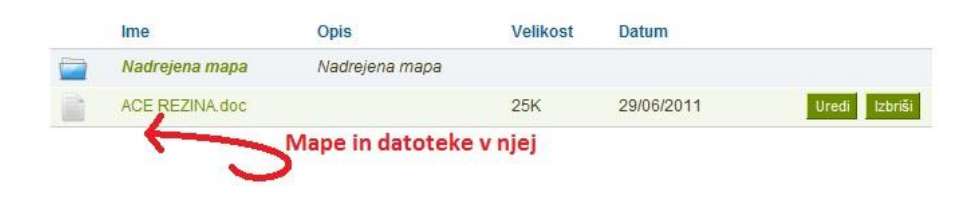

*Slika 34: Mape z datotekami*

## 6.4.3 Moji blogi

Blog ali spletni dnevnik je podoben reviji, ki vam omogoča snemanje vaših misli in izkušenj. Z dodajanjem svojih blogov drugim uporabnikom dovolite, da dajo komentarje in povratne informacije. Tako ustvarite dialog s svojo publiko.

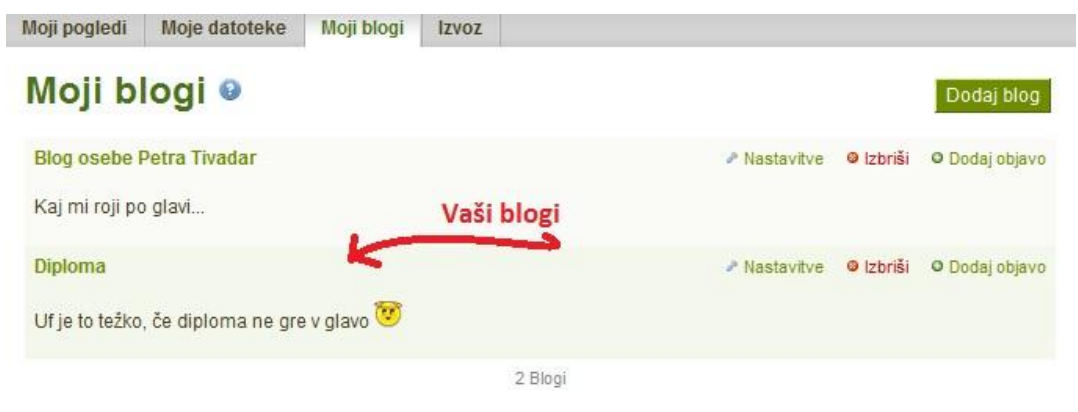

*Slika 35: Blogi*

Ustvarjanje bloga je sestavljeno iz dveh korakov. Najprej je potrebno blog ustvariti (naslov in opis), nato se doda vsebina oziroma prispevki v blog.

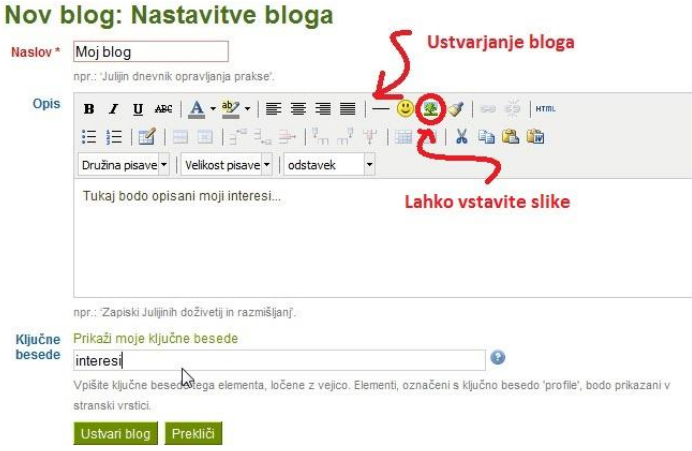

*Slika 36: Ustvarjanje bloga*

V blog lahko vstavite tudi različne slike:

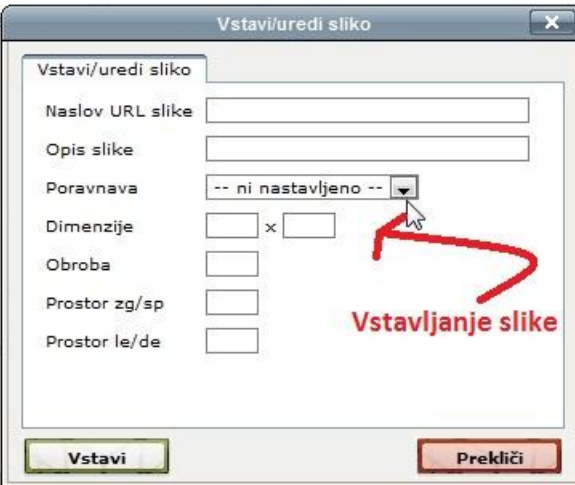

*Slika 37: Vstavljanje slike v blog*

# *6.4.4 Izvoz*

Datoteke lahko tud izvozite:

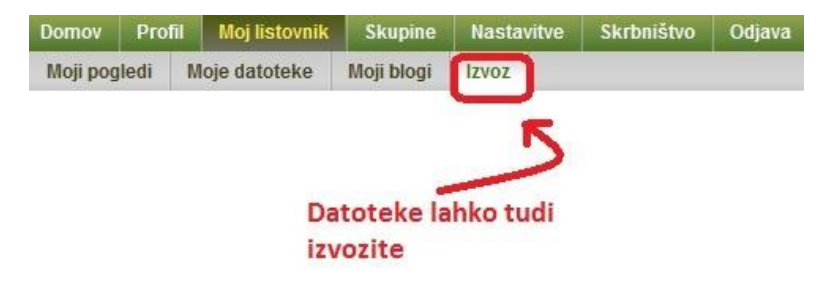

*Slika 38: Izvoz datotek*

#### **6.5 Skupine**

Ena izmed možnosti so skupine. Te omogočajo, da se uporabniki povezujejo v družabne skupnosti, forume, kjer med seboj sodelujejo. Tako lahko več uporabnikov hkrati dela en projekt, med seboj sodelujejo, se o njem pogovarjajo. Za svoje delo ne potrebujejo nobenega dodatnega programa.

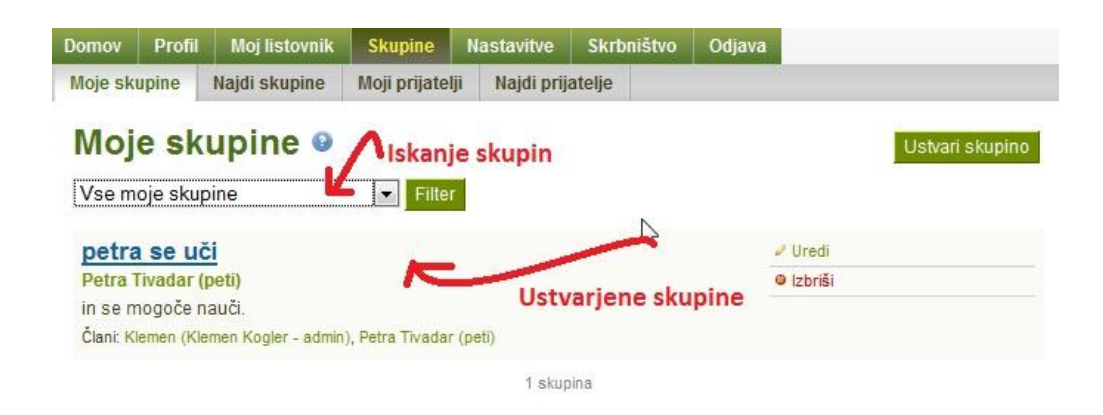

*Slika 39: Iskanje in ustvarjanje skupin*

Ustvarjanje skupine:

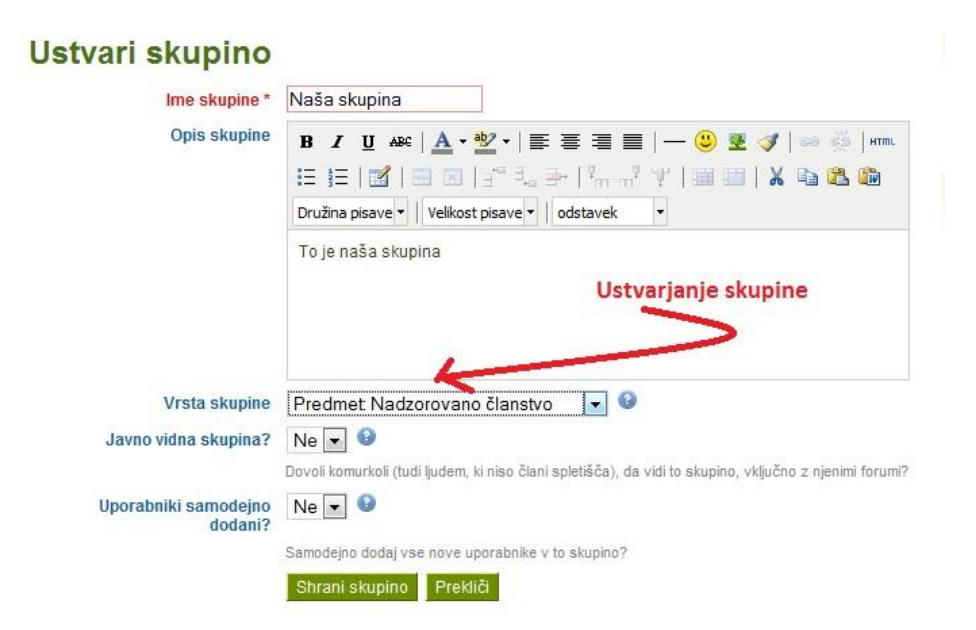

*Slika 40: Ustvarjanje skupine*

Lahko ustvarimo skupine različnih vrst: samo povabljeni, odprto članstvo, prošnja za članstvo in nadzorovano članstvo. Prve tri lahko ustvari vsak uporabnik, zadnjo (nadzorovano članstvo) pa le administrator.

#### **6.6 Nastavitve**

Nastavitve so razdeljene na štiri dele:

- nastavitve;
- obvestila;
- nastavitve dejavnosti in
- članstvo v ustanovah.

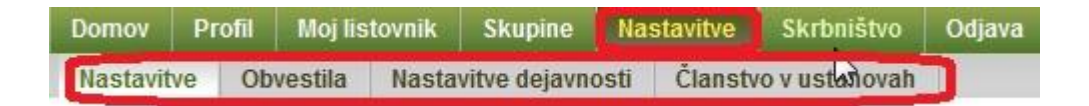

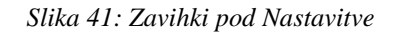

Najpomembnejši je prvi del (Nastavitve), kjer se nastavijo splošne stvari: spremenimo lahko geslo in uporabniško ime ter nastavimo splošne možnosti računa.

#### Nastavitve vključujejo:

*spremeni geslo* – geslo je ob prvi prijavi potrebno spremeniti. Tako nastavimo novo geslo in ga v spodnjem polju potrdimo;

*spremeni uporabniško ime* – novo uporabniško ime;

*splošne možnosti računa* – nadzor prijateljev (kdo lahko nas doda kot prijatelja), HTML urejevalnik, sporočila drugih uporabnikov (kdo nam lahko pošilja sporočila), jezik, prikaži gumbe za dodajanje ali brisanje stolpcev pri urejanju pogleda, največ ključnih besed v oblaku.

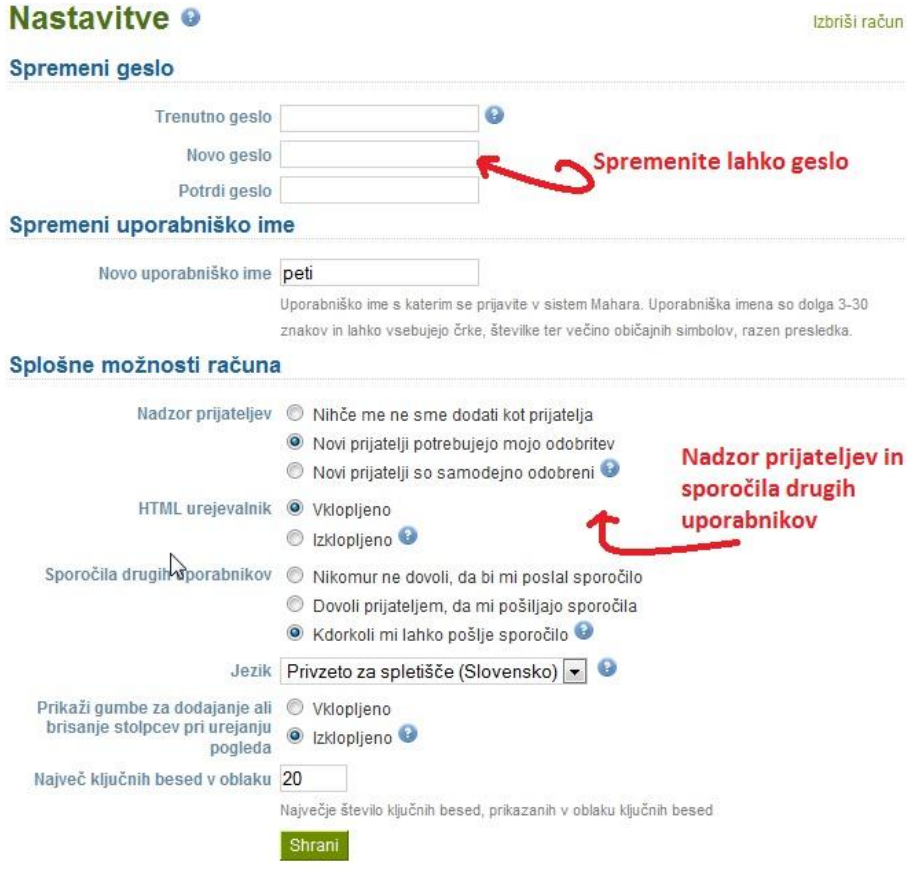

*Slika 42: Nastavitve splošnih možnosti računa*

## **6.7 Skrbništvo**

Pod zavihkom skrbništvo, se odprejo naslednji zavihki: Nastavitve, Uporabniki, Ustanove in Razširitve.

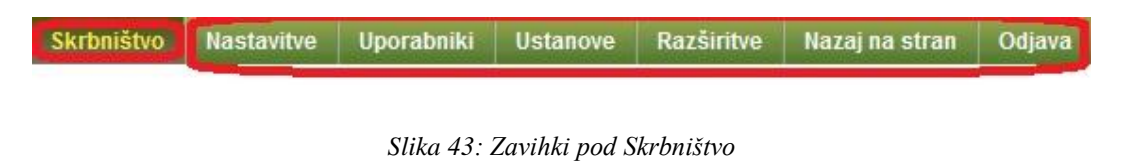

Pod zavihek Uporabniki lahko dodajamo uporabnike:

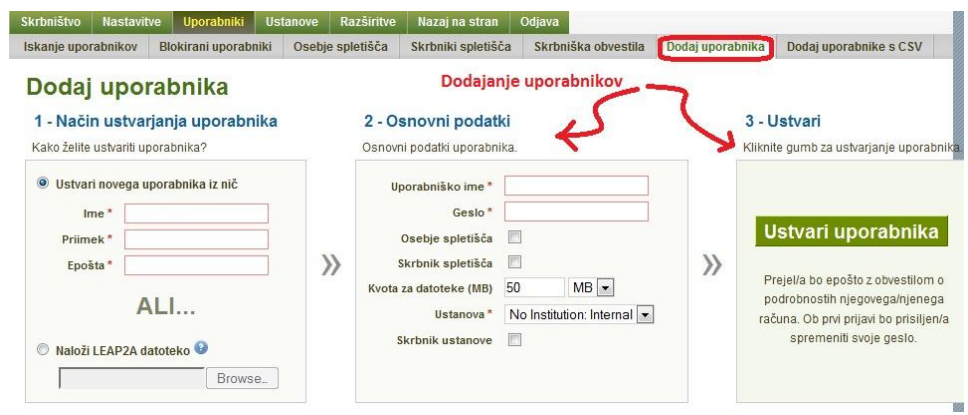

*Slika 44: Dodajanje uporabnikov*

# **7 ZAKLJUČEK**

V zadnjih letih so spletne učilnice doživele velik razcvet. Uporabljajo se na večini programov v vseh vrstah izobraževanja. Tako smo si v diplomskem delu zadali cilj proučiti spletne učilnice, področje uporabe e-listovnikov, osredotočili smo se predvsem na e-listovnik Mahara.

V teoretičnem delu smo na začetku opredelili osnovne pojme, in sicer kaj je eizobraževanje, izobraževanje na daljavo in e-učenje. Proučili smo tudi spletne učilnice, kdo jih uporablja in predstavili nekaj spletnih učilnic pri nas in v tujini.

V nadaljevanju smo se osredotočili na e-listovnike, še posebej na e-listovnik Mahara. Pregledali smo, kako ga lahko tako učitelji kot učenci uporabljajo pri svojem delu. Na kratko smo napisali še druge možnosti uporabe Mahare in predstavili še druge e-listovnike.

Zanimalo nas je koliko je Mahara uporabna v izobraževalne namene in koliko jo dejansko uporabljajo. Ugotovili smo, da je njena pozitivna stran, da lahko učenci učitelju preprosto oddajo naloge in jih ta oceni. Pozitivno je tudi to, da lahko učenci medsebojno sodelujejo in se povezujejo v skupine, kar pride danes še posebej prav. Kot pomanjkljivost Mahare bi morda izpostavili, da ne nudi možnosti sestave testov. Po proučeni literaturi in našem delu smo prišli do sklepa, da bi bilo za uporabo v šolstvu Maharo potrebno še malo nadgraditi in izpopolniti, morda v tej smeri, da bi omogočala podobne stvari kot Moodle. Lahko jo pa v sam Moodle vključimo in tedaj je njena uporabnost dosti višja.

Mahara je priročna za uporabo tako v izobraževanju, kot tudi v osebne namene. Navedli smo nekaj nasvetov za njeno uporabo in izdelali e-priročnik, ki nazorno prikazuje prve korake v Mahari in same možnosti uporabe. Nahaja se v multimedijski prilogi diplomskega dela.

Diplomsko delo bi lahko razširili tudi v to smer, da bi izvedli raziskavo na različnih šolah in bi tako dejansko ugotovili, ali je uporaba Mahare pri nas prisotna. S tem bi dobili še bolj realno sliko. Upam in želim si, da bom to delo nadaljevala ali pa vsaj spodbudila koga, da na tem področju nadaljuje in prikaže stanje in dejansko uporabnost listovnikov.

#### 8 LITERATU**R**A:

- [1] Aber Jordan, N., Kunčič, Š. in Kriţovnik, K. (2009), *Razvijanje digitalne pismenosti ob izdelavi e-portfolija na razredni stopnji osnovne šole,* Projekt Sirikt.si – SIRikt 2009, [http://www.sirikt.si/fileadmin/sirikt/predstavitve/2009/](http://www.sirikt.si/fileadmin/sirikt/predstavitve/2009/%20Razvijanje_digitalne_pismenosti.pdf) Razvijanje digitalne pismenosti.pdf (Obiskano 15. 3. 2011).
- [2a] Academic computing center tutorial: (2010) *Mahara*, <http://acc.aub.edu.lb/mod/book/view.php?id=682&chapterid=1061> (Obiskano 21. 6. 2011).
- [2b] Academic computing center tutorial: (2010) *Pedagogy Behind Using Mahara,* [http://acc.aub.edu.lb/mod/book/view.php?id=682&chapterid=1080.](http://acc.aub.edu.lb/mod/book/view.php?id=682&chapterid=1080)
- [2c] Academic computing center tutorial: (2010) *Getting Started*, [http://acc.aub.edu.lb/mod/book/view.php?id=682&chapterid=1063.](http://acc.aub.edu.lb/mod/book/view.php?id=682&chapterid=1063)
- [3] Anderlič, S., Antlej, S. in Duraković, J. (2008). *Učenje na daljavo*, Poslovnokomercialna šola Celje, Mestna občina Celje. [http://www.knjiznica](http://www.knjiznica-celje.si/raziskovalne/4200805136.pdf)[celje.si/raziskovalne/4200805136.pdf](http://www.knjiznica-celje.si/raziskovalne/4200805136.pdf) (Obiskano 18. 6. 2011).
- [4a] Anželj, G (2011), *E-listovnik, E-portfolio*, Projekt Sirikt.si SIRikt 2011, Mednarodna konferenca, Kranjska Gora. [http://www.sirikt.si/slo/prispevki/](http://www.sirikt.si/slo/prispevki/%20predstavitve/predstavitve_cetrtek/spremljanje_in_vrednotenje_znanja/83.html) [predstavitve/predstavitve\\_cetrtek/spremljanje\\_in\\_vrednotenje\\_znanja/83.html](http://www.sirikt.si/slo/prispevki/%20predstavitve/predstavitve_cetrtek/spremljanje_in_vrednotenje_znanja/83.html) (Obiskano 15. 3. 2011).
- [4b] Anželj, G. (2009). *Uvajanje in uporaba eListovnika*, Projekt Sirikt.si SIRikt 2009, Mednarodna konferenca, Kranjska Gora. [http://www.sirikt.si/fileadmin/](http://www.sirikt.si/fileadmin/%20sirikt/predstavitve/2009/Uvajanje_in_uporaba_eListovnika.pdf) [sirikt/predstavitve/2009/Uvajanje\\_in\\_uporaba\\_eListovnika.pdf](http://www.sirikt.si/fileadmin/%20sirikt/predstavitve/2009/Uvajanje_in_uporaba_eListovnika.pdf) (Obiskano 10. 2. 2011).
- [5] Atutor, (2011),<http://im.scv.si/wiki/index.php/Atutor> (Obiskano 18. 6. 2011).
- [6] Atutor Learning Management Tools, (2010), ATutor Learning Management System,<http://atutor.ca/atutor/> (Obiskano 18. 6. 2011).
- [7] Badoko, B. (b. d.). *Uporaba spletne učilnice Manhattan*, <http://www.ind.si/navodila/predstavitev.ppt> (Obiskano 15. 3. 2011).
- [8] Badoko, B. (b. d.). *Navodila za delo*, [http://164.8.207.19/](http://164.8.207.19/%20navodila/ucitelji/index.html) [navodila/ucitelji/index.html](http://164.8.207.19/%20navodila/ucitelji/index.html) (Obiskano 15. 3. 2011).
- [9] Cedefop. (2004). *E-learning for teachers and trainers: innovative practices, skills and competences*. Luxembourg: Office for Official Publications of the European Communities, cop.
- [10] Center odprte kode Slovenije. *Dokeos,* [http://www.coks.si/](http://www.coks.si/%20index.php5/Dokeos_LMS) [index.php5/Dokeos\\_LMS](http://www.coks.si/%20index.php5/Dokeos_LMS) (Obiskano 2. 5. 2011).
- [11] Dijaški dom Maribor, Manhattan, *Spletna učilnica*, <http://164.8.207.19/navodila/ucitelji/index.html> (Obiskano 22. 2. 2011).
- [12] Dinevski, D., Ojsteršek, M. (2003). *Tehnologija in organizacija storitev v eizobraževanja*. V: Vzgoja in izobraževanje v informacijski družbi. Kranj: Moderna organizacija, str. 538–544.
- [13] *Dokeos*, (2010), <http://im.scv.si/wiki/index.php/Dokeos> (Obiskano 10. 2. 2011).
- [14] E-cho.org, *E-cho*,<http://www.e-cho.org/> (Obiskano 15. 3. 2011).
- [15] Egradiva.si, eGradiva spletna učilnica, *O spletni učilnici*, [http://www.egradiva.si/?page\\_id=2](http://www.egradiva.si/?page_id=2) (Obiskano 15. 3. 2011).
- [16] Eizobraţevanje.net: *Kaj je hitro e-izobraževanje*, <http://www.eizobrazevanje.net/?p=110> (Obiskano 22. 2. 2011).
- [17] Elgg.org, *Elgg* (b. d.).<http://www.elgg.org/> (Obiskano 18. 6. 2011).
- [18] E-learning.rs, *Sistemi za upravljanje edukacijom – LMS*, [http://www.e](http://www.e-learning.rs/sistemi-za-upravljanje-edukacijom-lms)[learning.rs/sistemi-za-upravljanje-edukacijom-lms](http://www.e-learning.rs/sistemi-za-upravljanje-edukacijom-lms) (Obiskano 10. 2. 2011).
- [19] Geodani, A., Bevčič, M., Padar, T. in Perenič, S. (2011). Orodja za sodelovalno delo v OŠ (e-portfelj). Ljubljana, http://eportfelj.wikispaces.com/e-portfelj (Obiskano 2. 8. 2011).
- [20] Gerlič, I., Debevc, M., Dobnik, N., Šmitek, B. (2002). *Načrtovanje in priprava študijskih gradiv za izobraževanje na daljavo.* Maribor: Fakulteta za elektrotehniko, računalništvo in informatiko.
- [21] Gerlič, I. (2000). *Sodobna informacijska tehnologija v izobraževanju*. Ljubljana: DZS.
- [22] Gerlič, I. (2003). *Pedagoško-didaktični vidiki izobraževanja na daljavo*. V: Geder, M. (ur.). E-izobraževanje doživeti in izpeljati, Maribor: Doba, str. 41– 54.
- [23] Gerlič, I. (2007). *Uvajanje v uporabo in pripravo e-gradiv*. V: Vovk-Korže, A., Vihar, N. in Nekrep, A. (ur.). Partnerstvo fakultet in šol kot spodbuda profesionalnemu razvoju učiteljev. Maribor: Pedagoška fakulteta.
- [24] How to: *Moodle and Mahara tutorials*, [http://myportfolio.ac.nz/](http://myportfolio.ac.nz/%20artefact/file/download.php?file=240999&view=26858) [artefact/file/download.php?file=240999&view=26858](http://myportfolio.ac.nz/%20artefact/file/download.php?file=240999&view=26858) (Obiskano 21. 6. 2011).
- [25] KEYPAL Partnerji. (2006). *Navodila za oblikovanje elektronskega portfolija*. www.eife-l.org/activities/projects/**keypal**[/Deliverables/userguide\\_slovenian](http://www.eife-l.org/activities/projects/keypal/Deliverables/userguide_slovenian) (Obiskano 15. 3.2011).
- [26] *Mahara* (b. d.). <http://softwareforlearning.tki.org.nz/Products/Mahara> (Obiskano 2. 5. 2011).
- [27] Mestna knjižnica Ljubljana, *E-izobraževanje*, [http://www.mklj.si/](http://www.mklj.si/%20index.php/digitalna-knjiznica/e-izobrazevanje) [index.php/digitalna-knjiznica/e-izobrazevanje](http://www.mklj.si/%20index.php/digitalna-knjiznica/e-izobrazevanje) (Obiskano 25. 3. 2011).
- [28] Moodle.org *Kaj je Moodle?*, <http://moodle.org/course/view.php?id=1001> (Obiskano 18. 6. 2011).
- [29] Nevron.si, *Dokeos*, [http://www.nevron.si/index.php?option=](http://www.nevron.si/index.php?option=%20com_content&view=article&id=39:dokeos-odprtokodna-lcms-tehnologija-&catid=7:spletne-uilnice&Itemid=25) [com\\_content&view=article&id=39:dokeos-odprtokodna-lcms-tehnologija-](http://www.nevron.si/index.php?option=%20com_content&view=article&id=39:dokeos-odprtokodna-lcms-tehnologija-&catid=7:spletne-uilnice&Itemid=25) [&catid=7:spletne-uilnice&Itemid=25](http://www.nevron.si/index.php?option=%20com_content&view=article&id=39:dokeos-odprtokodna-lcms-tehnologija-&catid=7:spletne-uilnice&Itemid=25) (Obiskano 25. 3. 2011).
- [30] OHear, S. in MacManus, R. (2006): *Elgg – [social network software for](http://www.readwriteweb.com/archives/elgg.php)  [education](http://www.readwriteweb.com/archives/elgg.php)*. <http://www.readwriteweb.com/archives/elgg.php> (Obiskano 21. 6. 2011).
- [31] OSePortfolio comparasion matrix, [http://teachingcommons.cdl.edu/](http://teachingcommons.cdl.edu/%20eportfolio/documents/eportfoliomatrix.pdf) [eportfolio/documents/eportfoliomatrix.pdf](http://teachingcommons.cdl.edu/%20eportfolio/documents/eportfoliomatrix.pdf) (Obiskano 27. 9. 2011).
- [32] OŠ Matije Valjavca Preddvor, *Spletna učilnica*, <http://www2.arnes.si/~oskrmv1s/ucilnica/index.htm> (Obiskano 15. 5. 2011).
- [33] Petrič, J. (2010), *Uporaba sistemov LMS v pedagoški praksi*, diplomska naloga univerzitetnega študijskega programa, Fakulteta za naravoslovje in matematiko, Univerza v Mariboru.
- [34] Plone.org, *What is Plone?*,<http://plone.org/about/> (Obiskano 2. 8. 2011).
- [35] *Prednosti uporabe Manhattna*, <http://www.ind.si/navodila/ucitelji/1.6.htm> (Obiskano 18. 6. 2011).
- [36] Rebolj, V.(2008). *E-izobraževanje skozi očala pedagogike in didaktike.*  Radovljica: Didakta.
- [37] Sajovic, P., (2006), *E-izobraževanje*, diplomska naloga, Fakulteta za matematiko in fiziko, Univerza v Ljubljani, [http://rc.fmf.uni](http://rc.fmf.uni-lj.si/matija/OpravljeneDiplome/PolonaSajovic-diploma.pdf)[lj.si/matija/OpravljeneDiplome/PolonaSajovic-diploma.pdf](http://rc.fmf.uni-lj.si/matija/OpravljeneDiplome/PolonaSajovic-diploma.pdf) (Obiskano 15. 3. 2011).
- [38] San FranciscoState University (2009). *Diva.* https://diva.sfsu.edu/ (Obiskano 21. 6. 2011).
- [39] Shegstrom (2009): *Mahara Session 1* [svetovni splet]. TeacherTube. [http://www.teachertube.com/viewVideo.php?title=Mahara\\_Session1&video\\_id](http://www.teachertube.com/viewVideo.php?title=Mahara_Session1&video_id=141722)  $=141722$  (Obiskano 21. 6. 2011).
- [40] Slovensko izobraževalno omrežje, *Zakaj postati e-kompetenten Uporaba IKT pri poučevanju*, [http://www.sio.si/sio/izobrazevanje/katalog\\_seminarjev/](http://www.sio.si/sio/izobrazevanje/katalog_seminarjev/%20opis_e_kompetenc.html) [opis\\_e\\_kompetenc.html](http://www.sio.si/sio/izobrazevanje/katalog_seminarjev/%20opis_e_kompetenc.html) (Obiskano 10. 2. 2011).
- [41] Slovensko izobraževalno omrežje, *E-listovnik Mahara*,<http://listovnik.sio.si/> (Obiskano 10. 2. 2011).
- [42] Sulčič, A. (2007): *Odprtokodno učno okolje Moodle*. [svetovni splet]. Ljubljana: Kiperpipa. http://video.kiberpipa.org/media/POT\_Alja\_Sulcic [Odprto\\_kodno\\_ucno\\_Okolje\\_Moodle/play.html.](http://video.kiberpipa.org/media/POT_Alja_Sulcic_%20Odprto_kodno_ucno_Okolje_Moodle/play.html)
- [43] Šavli, V. (2005). *E-tutor: priročnik*. Ljubljana: Ministrstvo za šolstvo in šport. Zavod RS za šolstvo.
- [44] Šolski center Velenje: *Splošno o spletnih učilnicah*, [http://merkur.jml.scv.si/index.php?option=com\\_content&task=view&id=23&It](http://merkur.jml.scv.si/index.php?option=com_content&task=view&id=23&Itemid=43) [emid=43](http://merkur.jml.scv.si/index.php?option=com_content&task=view&id=23&Itemid=43) (Obiskano 22. 2. 2011).
- [45] Wikipedia.org (2011): *E-izobraževanje*, [http://sl.wikipedia.org/wiki/E](http://sl.wikipedia.org/wiki/E-izobra%C5%BEevanje)[izobra%C5%BEevanje](http://sl.wikipedia.org/wiki/E-izobra%C5%BEevanje) (Obiskano 10. 2. 2011).
- [46a] Wikipedia.org (2011): *Informacijsko-komunikacijska tehnologija*, [http://sl.wikipedia.org/wiki/Informacijsko-komunikacijska\\_tehnologija](http://sl.wikipedia.org/wiki/Informacijsko-komunikacijska_tehnologija) (Obiskano 25. 3. 2011).
- [46b] Wikipedia.org (2011): *Learning management system*, [http://en.wikipedia.org/wiki/Learning\\_Management\\_System](http://en.wikipedia.org/wiki/Learning_Management_System) (Obiskano 22. 2. 2011).
- [46c] Wikipedia.org (2011): *Sistem za upravljanje vsebin*, [http://sl.wikipedia.org/wiki/Sistem\\_za\\_upravljanje\\_vsebin](http://sl.wikipedia.org/wiki/Sistem_za_upravljanje_vsebin) (Obiskano 2. 5. 2011).
- [46č] Wikipedia.org (2011): *Electronic Portfolio*, [http://en.wikipedia.org/wiki/Electronic\\_portfolio](http://en.wikipedia.org/wiki/Electronic_portfolio) (Obiskano 10. 2. 2011).
- [46d] Wikipedia.org (2011): *Elgg*, [http://en.wikipedia.org/wiki/Elgg\\_\(software\)](http://en.wikipedia.org/wiki/Elgg_(software)) (Obiskano 2. 8. 2011).
[46e] Wikipedia.org (2011): *Comparison of social networking software,* [http://en.wikipedia.org/wiki/Comparison\\_of\\_social\\_networking\\_software](http://en.wikipedia.org/wiki/Comparison_of_social_networking_software) (Obiskano 27. 9. 2011).